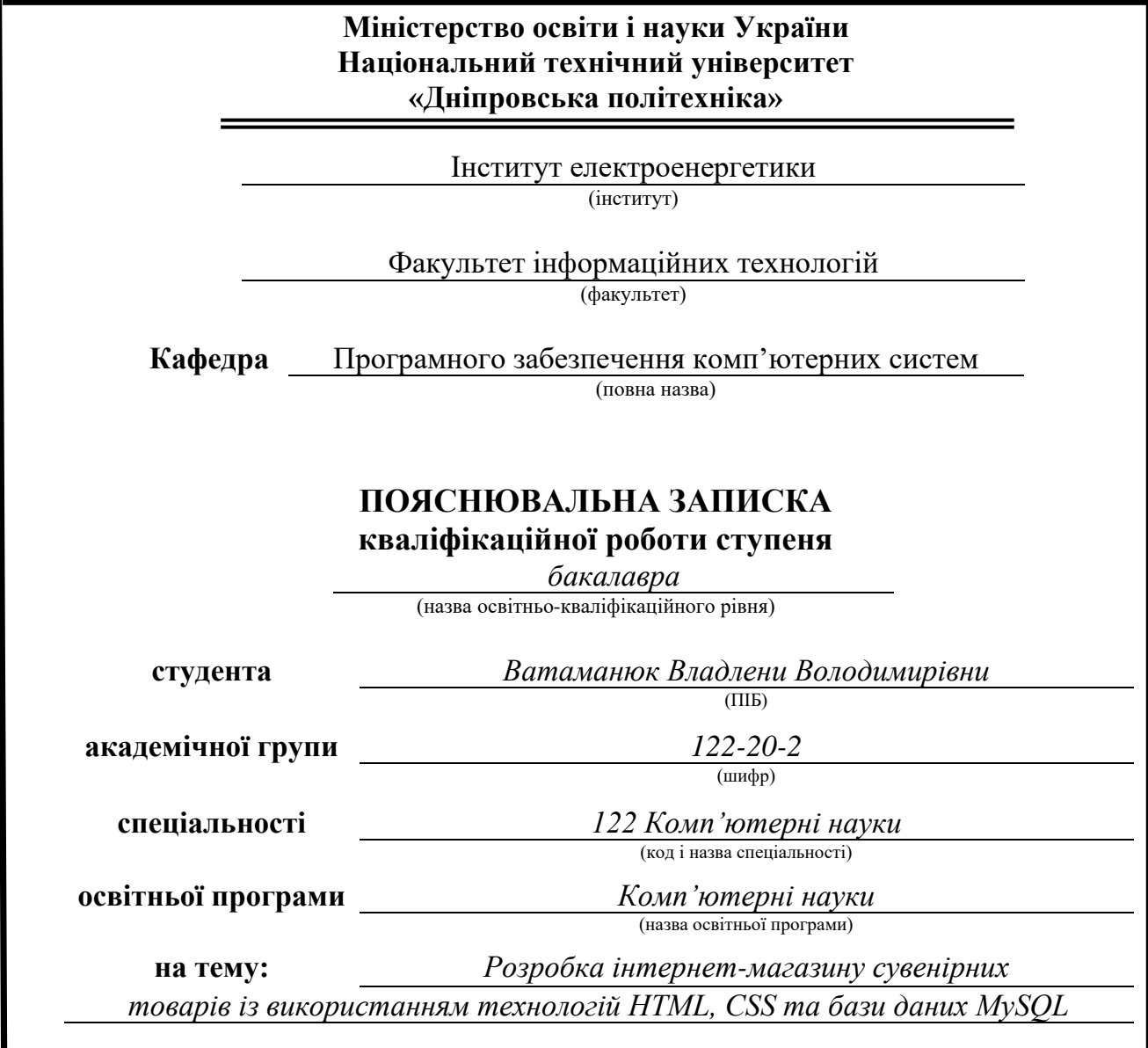

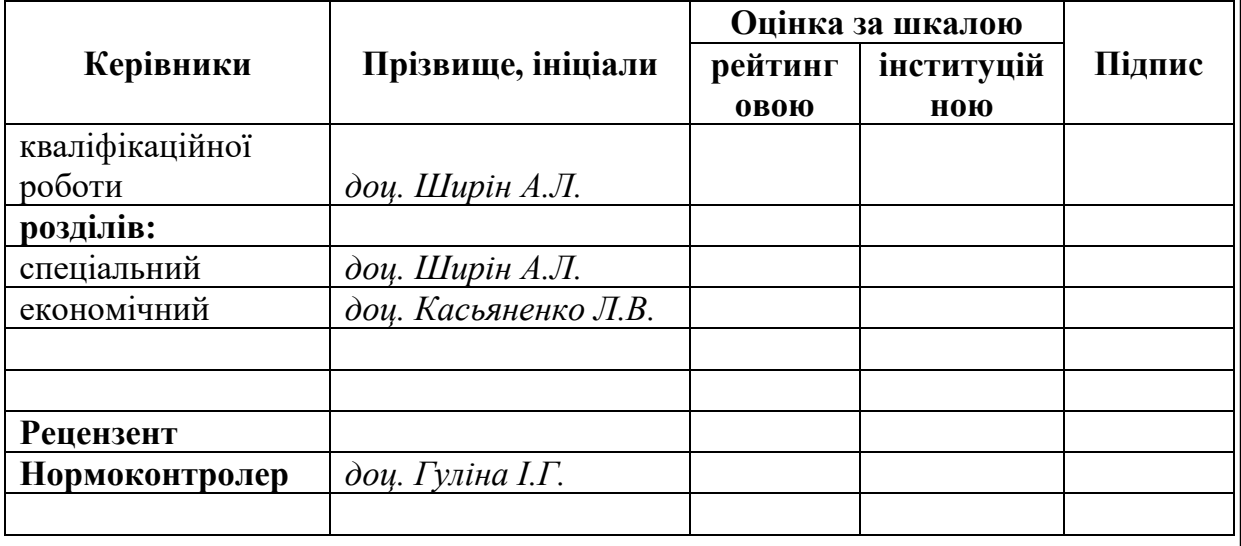

**Дніпро 2024**

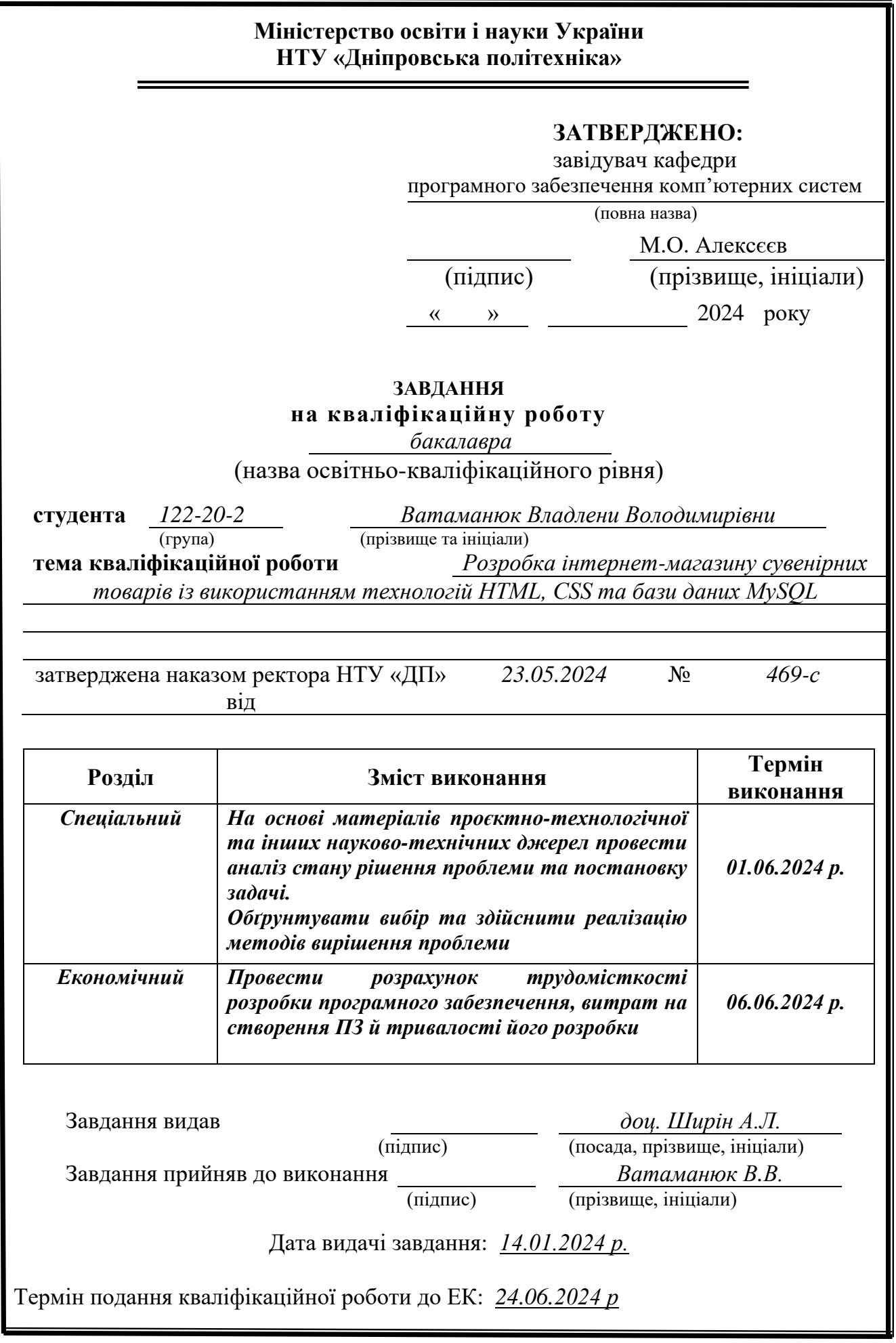

# **РЕФЕРАТ**

<span id="page-2-0"></span>Пояснювальна записка: 62 с., 37 рис., 3 дод., 28 джерел.

Об'єкт розробки: інтернет магазин, розроблений за допомогою HTML, CSS та баз даних.

Мета кваліфікаційної роботи: створення інтернет-магазину з можливістю продажу, перегляду, купівлі сувенірної продукції.

У вступі розглядається мета та актуальність поставленої задачі, галузь її застосування.

У першому розділі здійснено аналіз предметної області, визначено актуальність завдання і призначення розробки, сформульовано постановку завдання, а також наведено вимоги до програмної реалізації, технологій та програмних засобів.

У другому розділі проведено аналіз існуючих рішень, вибрано платформи для розробки, виконано проектування та розробку програми. Описано роботу програми, алгоритм і структуру її функціонування, а також процес виклику та завантаження програми. Визначено вхідні та вихідні дані, а також охарактеризовано параметри технічних засобів.

В економічному розділі визначено трудомісткість розробки інформаційної системи, проведено підрахунок вартості роботи за створення програми та розраховано час, необхідний для її розробки.

Практичне значення полягає у створенні веб-сайту для інтернет-магазину сувенірних товарів, який реалізує мету розробки.

Актуальність розробки сайту інтернет-магазину сувенірних товарів зумовлена зростаючим попитом на онлайн-покупки, розширенням географічного охоплення ринку, підвищенням конкурентоспроможності та довіри покупців. Вебсайт спрощує управління замовленнями, обробку платежів і ведення обліку товарів, а також відкриває широкі маркетингові можливості.

Список ключових слів: CSS, PHOTOSHOP, HTML, ІНТЕРНЕТ-МАГАЗИН, СТОРІНКА, JAVASCRIPT

# **ABSTRACT**

Explanatory note: 62 p., 37 figures, 3 app., 28 sources.

Development object: an online store developed using HTML, CSS and databases.

The purpose of the qualification work: online store with the possibility of selling, viewing, and buying souvenir products.

The purpose and relevance of the task, the field of its application are considered in the introduction.

In the first section, an analysis of the subject area was carried out, the relevance of the task and the purpose of the development were determined, the task statement was formulated, and the requirements for software implementation, technologies and software tools were given.

In the second section, an analysis of existing solutions was carried out, platforms were selected for development, design and development of the program was performed. The operation of the program, the algorithm and structure of its operation, as well as the process of calling and downloading the program are described. The input and output data are defined, as well as the parameters of the technical means are characterized.

In the economic section, the labor intensity of the development of the information system was determined, the cost of work for creating the program was calculated, and the time required for its development was calculated.

The practical meaning is to create a website for an online gift shop that fulfills the design objective.

The urgency of developing a website for an online store of souvenir goods is due to the growing demand for online shopping, the expansion of the geographical coverage of the market, the increase in competitiveness and the trust of buyers. The website simplifies order management, payment processing and product accounting, as well as opens up extensive marketing opportunities.

Keywords: CSS, PHOTOSHOP, HTML, ONLINE STORE, PAGE, JAVASCRIPT

# **ПЕРЕЛІК УМОВНИХ ПОЗНАЧЕНЬ**

<span id="page-4-0"></span>БД – база даних

SQL – Structured Query Language

HTML - Hyper Text Markup Language

CSS - Cascading Style Sheets

JS – JavaScript

- CERN Conseil Européen pour la Recherche Nucléaire
- W3C World Wide Web Consortium

# **ЗМІСТ**

<span id="page-5-0"></span>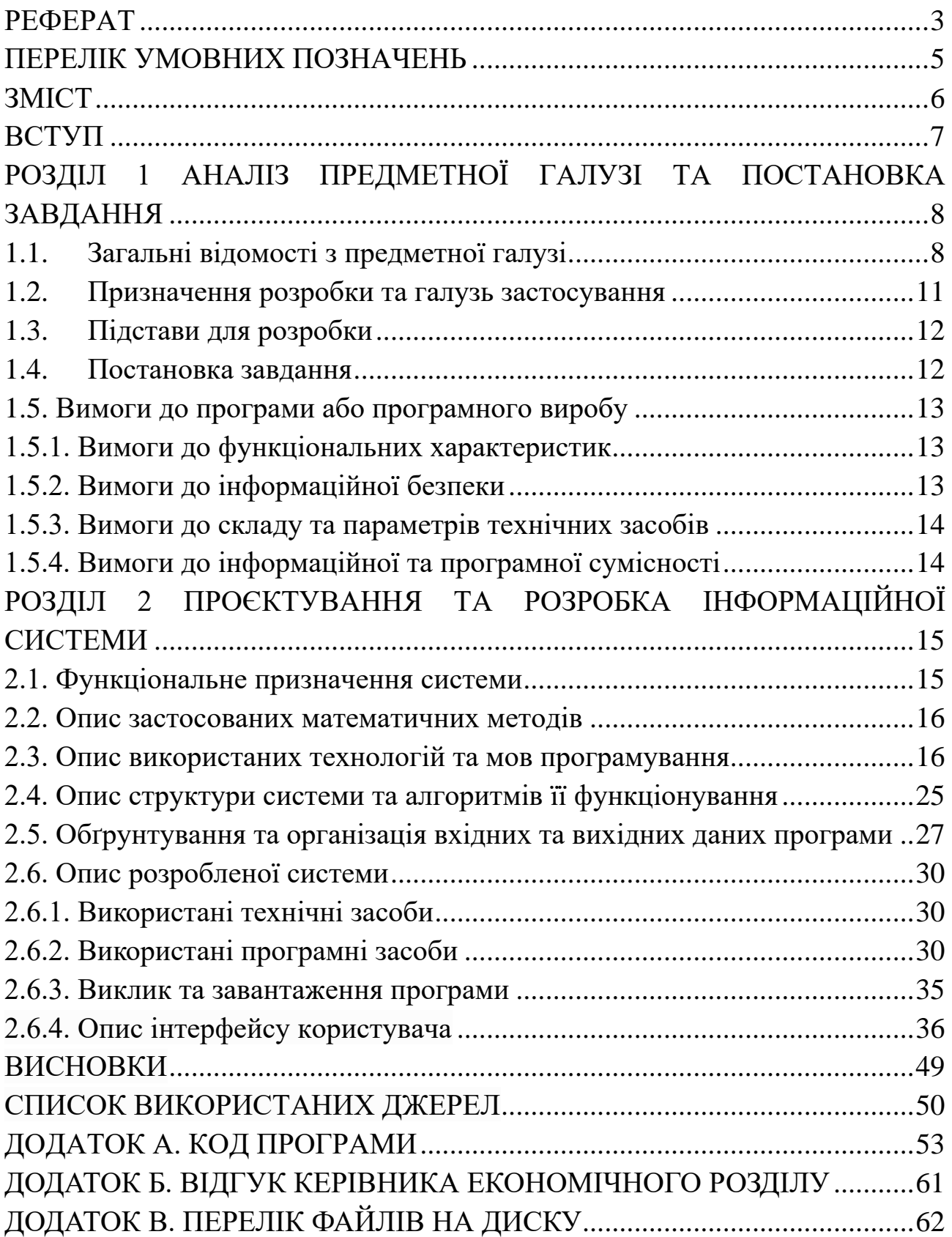

#### **ВСТУП**

<span id="page-6-0"></span>У сучасному світі комерція швидко розвивається і інтернет-магазини стали невід'ємною частиною будь-якого бізнесу, так як завдяки ним споживачі легко і зручно можуть отримати послуги та обрати потрібні товари, не виходячи з дому. Завжди буде актуальною розробка інтернет-магазину сувенірних товарів.

Так як сувеніри – це велика ніша, від магнітів на холодильник до мерчу відомої музичної групи, то і охват аудиторії, зацікавленої у покупці цих продуктів, буде великий. Отже і попит на ці товари не скінчиться.

Люди зазвичай купляють сувеніри для того, щоб порадувати близьку людину, або познайомити її з чимось новим. Завдяки таким невеликим подарункам ти можеш проявити симпатію, підняти настрій або навіть прорекламувати бренд своєї компанії.

Якщо на сувенірі є логотип або назва твого бренду, то він автоматично стає рекламою. У випадку такого подарунка, це буде гарною можливістю нагадувати про свій бренд ще довгий час потому.

Завдяки інтернет-магазину сувенірів клієнти можуть швидко знайти і придбати цікаві сувеніри з будь-якого місця, він дозволяє охватити великий обсяг клієнтської бази з закордону. Сувеніри можуть зацікавити покупців з різних країн і це приведе до збільшення продажів, попиту та впізнаваності.

Тому метою даної роботи є створення інформаційної системи для продажу сувенірних товарів.

## **РОЗДІЛ 1**

# <span id="page-7-0"></span>**АНАЛІЗ ПРЕДМЕТНОЇ ГАЛУЗІ ТА ПОСТАНОВКА ЗАВДАННЯ**

## **1.1.Загальні відомості з предметної галузі**

<span id="page-7-1"></span>На сьогодні люди частіше обирають покупки в онлайн режимі, адже це витрачає менше сил та часу. Отже інтернет це ідеальна галузь для розвитку свого бізнесу. Менше людей обирають стояти у черзі в магазині або чекати поки закінчиться 15-ти хвилинна перерва у потрібній крамниці.

Тому на меті зробити процес покупки зручним.

Під час аналізу сайтів з обраної тематики я розглядала два приклади:

- https://www.pulsar.ua/ua/,
- https://lollibuy.com/.

Сайт магазину аніме-сувенірів та мерчу «Pulsar» відзначається своїм мінімалістичним, білим та жовтогарячо-голубим дизайном (рис. 1.1). Виглядає яскраво. Такий дизайн дозволяє будь-якій аудиторії легко сприймати інформацію та легко знаходити потрібні функції.

Має свій милий логотип. Персонаж з логотипу також відтворюється й на інших картинках, на усьому сайті.

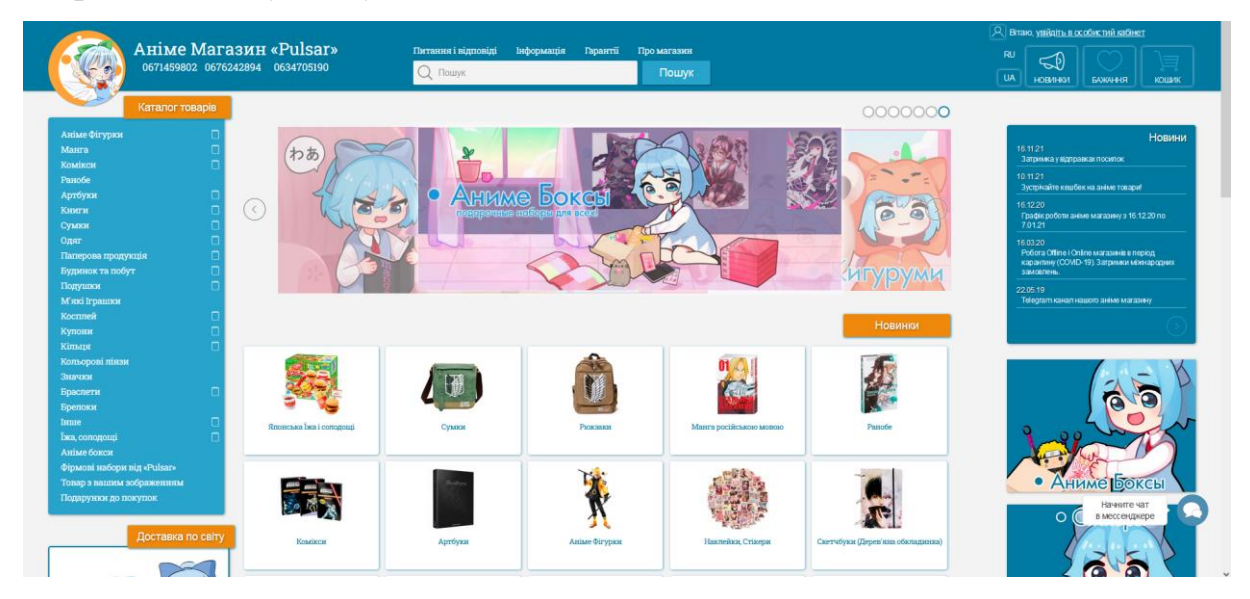

Рис. 1.1. Головна сторінка pulsar.ua

Всі товари розподілені на категорії, це заощаджує час на пошуки та робить їх зручнішими. Багато яскравих рішень і також у правому нижньому куту є чат, в якому ми маємо можливість написати менеджеру.

Є популярні товари (рис. 1.2), виділені окремо. А також окремо є «лідери продажу» (рис. 1.3), які привертаюсь увагу.

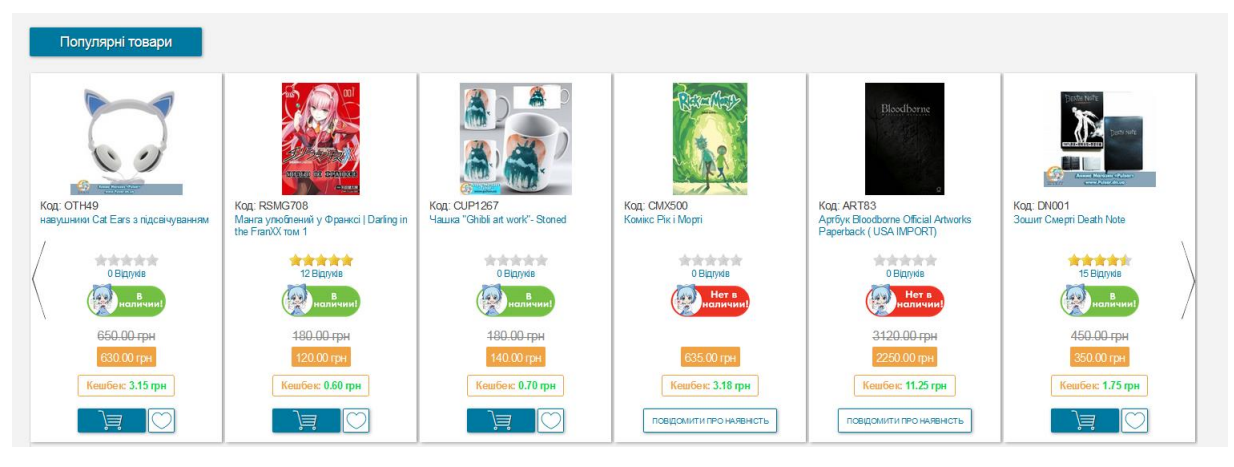

Рис. 1.2. Популярні товари сайту pulsar.ua

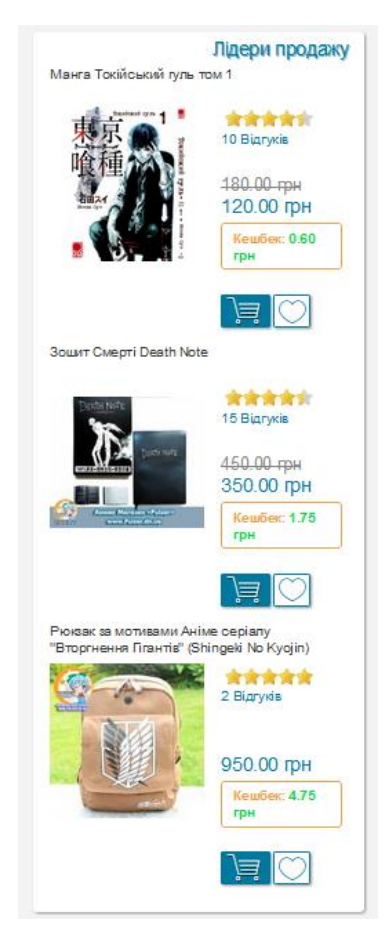

Рис. 1.3. Лідери продажу сайту pulsar.ua

На сторінці «про наш магазин» (рис. 1.4) можна побачити, що все доволі розтягнуто. Мені не дуже подобається.

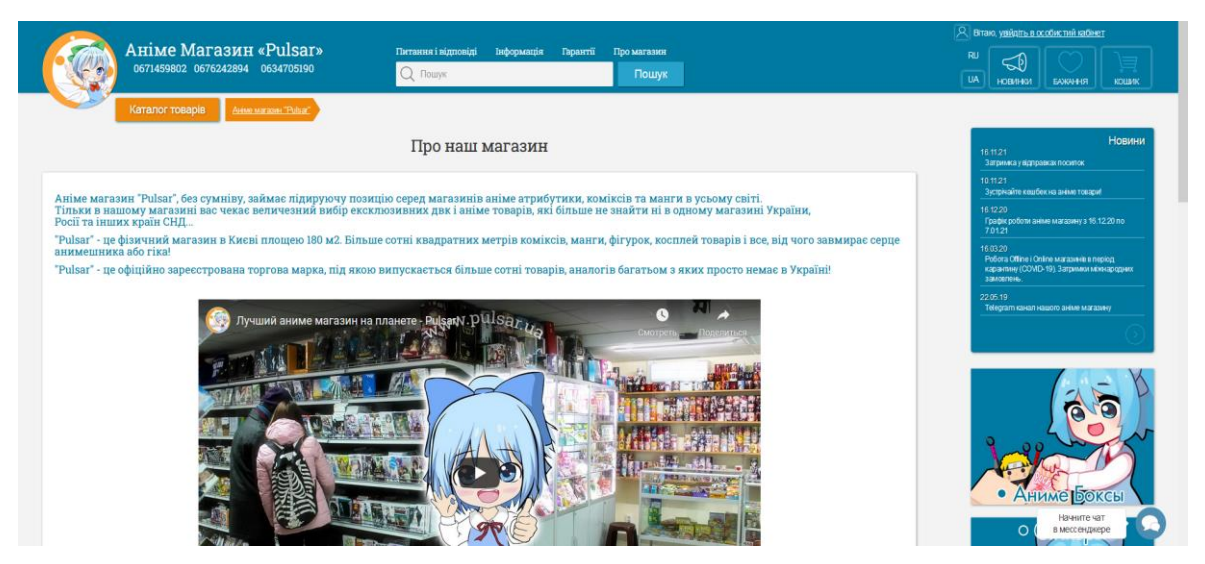

Рис. 1.4. Сторінка «про магазин» pulsar.ua

Сайт магазину аніме-сувенірів та мерчу «lollibuy» на перший погляд повністю відрізняється від попереднього (рис. 1.5). На головній сторінці ми бачимо картинку, а посередині кнопку «магазин».

Також маємо можливість відкрити чат з менеджером.

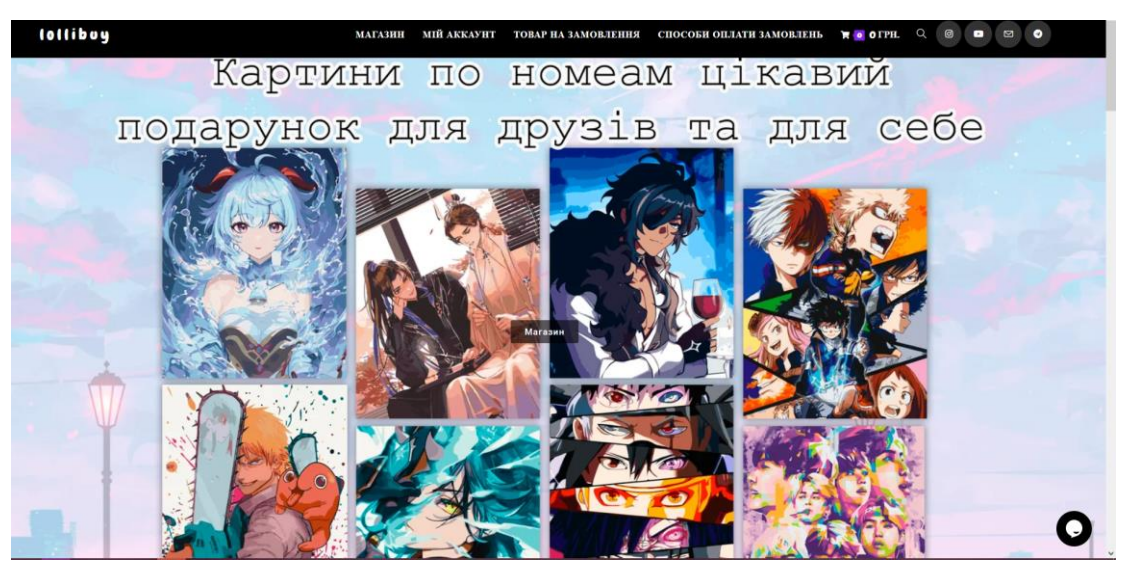

Рис. 1.5. Головна сторінка lollibuy.com

У розділі з товарами (рис. 1.6) ми можемо побачити мінімалістичний дизайн у білих, чорних та рожевий кольорах.

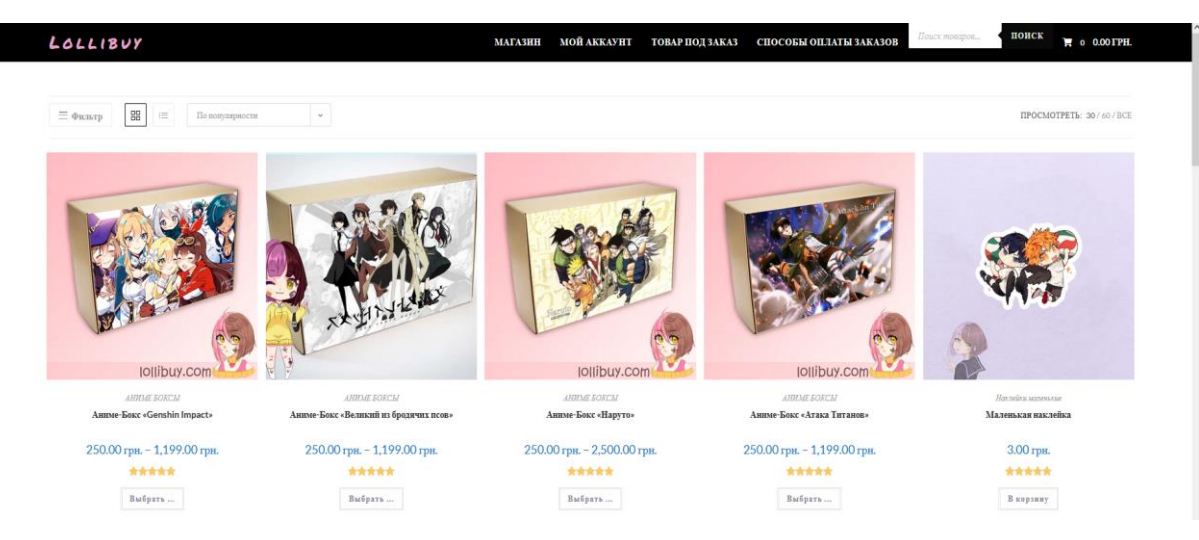

Рис. 1.6. Сторінка товарів lollibuy.com

Сторінка про сплату товарів виглядає дуже просто (рис. 1.7) .

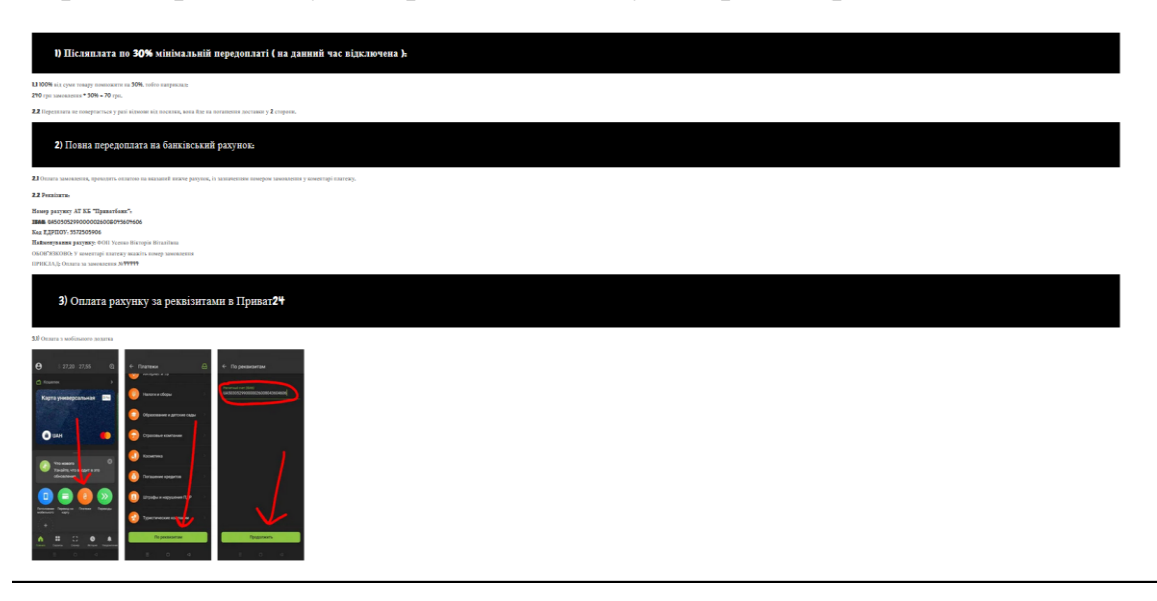

Рис. 1.7. Сторінка про сплату lollibuy.com

# <span id="page-10-0"></span>**1.2. Призначення розробки та галузь застосування**

Розробка інтернет-магазину сувенірних товарів має на меті застосування у сфері інтернет продажів, вона буде надавати власникам подібних крамниць змогу спростити свою роботу, адже така інформаційна система автоматизує процеси замовлення, надання інформації клієнтам, оплати та обліку, що забезпечує якісне обслуговування покупців.

Для інтернет-магазину сувенірних товарів галуззю застосування є інтернет комерція та роздрібна або оптова торгівля.

Сувеніри для кожного часто асоціюються з подорожами, вони можуть відображати культурні моменти країн світу, сувеніри можутть демонструвати традиції, релігію, мистецтво, можуть бути базові кружки, футболки, магніти, товари для святкових подій. Також важливо враховувати, що сувеніри – це ще і мерчандайзинг, це охоплює великий пласт продукції з різних тем, наприклад: фільми, аніме, відеоігри, музичні групи та інші явища.

Все це об'єднує великий обсяг людей, які потенційно можуть стати покупцями в цьому інтернет-магазині. Тому такий магазин має великий потенціал, адже такі товари завжди будуть мати попит серед різних груп відвідувачів інтернету.

# **1.3. Підстави для розробки**

<span id="page-11-0"></span>Підставами для розробки та виконання кваліфікаційної роботи є:

- освітня програма 122 Комп'ютерні науки;
- навчальний план та графік навчального процесу;
- наказ ректора Національного технічного університету «Дніпровська політехніка» № 469-с від 23.05.2024 р;
- завдання на кваліфікаційну роботу на тему «Розробка інтернет-магазину сувенирних товарів із використанням технологій HTML, CSS, бази даних».

#### **1.4. Постановка завдання**

<span id="page-11-1"></span>Завдання: розробити інформаційну систему для продажу сувенірних товарів із використанням HTML, CSS та баз даних.

Функціонал:

− Система повинна надавати можливість користувачу (покупцю) купувати товари, що представленні в асортименті;

− Надавати можливість адміністратору крамниці виставляти товар на продаж;

− Надавати можливість адміністратору надавати інформацію щодо товару, оплати, доставки та ін.;

<span id="page-12-0"></span>− Мати простий та інтуїтивно зрозумілий дизайн та структуру.

# **1.5. Вимоги до програми або програмного виробу 1.5.1. Вимоги до функціональних характеристик**

<span id="page-12-1"></span>Платформа для продажу сувенірних товарів повинна бути реалізована за допомогою HTML & CSS у вигляді вебсайту, перейти до якого можна за допомогою браузера (Chrome. Mozilla, Microsoft Edge, Opera, Internet Explorer та ін.).

Платформа має надавати можливість адміністратору виставляти на продаж товар та отримувати інформацію щодо замовлень, покупцям оформлювати ці замовлення, переглядати товар та отримувати інформацію щодо товару та магазину.

### **1.5.2. Вимоги до інформаційної безпеки**

<span id="page-12-2"></span>Інформаційна безпека веб платформи є критичним аспектом. Для забезпечення інформаційної безпеки даного проекту використовуються стандартні засоби перевірки та валідації полів.

Також для більш високої інформаційної безпеки усі закази будуть опрацьовуватись оператором сайту, який займається обробкою замовлень.

# **1.5.3. Вимоги до складу та параметрів технічних засобів**

<span id="page-13-0"></span>Для доступу до платформи підійде будь-який пристрій: ноутбук, планшет, комп'ютер, телефон. Важливі такі характеристики браузера (наприклад візьмемо популярний - Chrome і ноутбук):

- − версія браузера Chrome 81.0.4044.20 або вище;
- підтримка 32- або 64-розрядного процесора та операційної системи;
- − операційна система Windows 7 чи вище;
- наявність маніпулятора-міші/тачпаду та клавіатури;
- − оперативна пам'ять об'ємом 2 ГБ або вище
- процесор із частотою 1 ГГц або вище;
- − жорсткий диск HDD чи SSD об'ємом 10 ГБ або вище;

### **1.5.4. Вимоги до інформаційної та програмної сумісності**

<span id="page-13-1"></span>Для ефективної роботи програми необхідно, щоб програмне забезпечення працювало на різних пристроях, таких як: ноутбук, планшет, комп'ютер або телефон, і відповідало таким вимогам:

- операційна система Windows (7+) / Linux / MacOs/Android ;
- веб-браузер Google Chrome / Opera / Safari/ Firefox / Microsoft Edge. Застосунок має бути реалізовано за допомогою HTML & CSS та бази даних.

#### **РОЗДІЛ 2**

# <span id="page-14-0"></span>**ПРОЄКТУВАННЯ ТА РОЗРОБКА ІНФОРМАЦІЙНОЇ СИСТЕМИ**

#### **2.1. Функціональне призначення системи**

<span id="page-14-1"></span>Метою виконання кваліфікаційної роботи є створення інтернет-магазину, в якому можна продавати сувенірні товари. Функціональне призначення цієї інформаційної системи є забезпечення зручного розміщення, продажу, перегляду товарів магазину, пошук цікавої інформації. Основне завдання інтернет-магазину – надання клієнтам сайту зручний, інтуїтивно зрозумілий та привабливий інтерфейс для перегляду інформації щодо їх інтересів та покупки цікавих для клієнтів товарів з каталогу магазина.

Отже, програмне забезпечення повинно бути легким у використанні для онлайн покупців. Воно має надавати можливість замовлення товарів, зручного вибору способу оплати та доставки.

Також важливо приділити увагу своєї цільової аудиторії. Так як магазин орієнтований на аудиторію, котрій подобаються сувеніри аніме тематики, то інформаційна система також має надавати цікавий контент для цього пласту покупців. Для цього буде окреме середовище «Блог», де адміністратор сайту зможе ділитися новинами, цікавими фактами та розповідати про магазин.

Дизайн інтерфейсу також має велике значення для інтернет-магазину, він має бути приємним для ока та зрозумілим користувачам у структурі.

Інтернет магазини мають багато переваг, однією з найголовніших є те, що це дозволяє значно розширити свій бізнес, залучити більше клієнтів, збільшити оборот, постійно оновлювати асортимент для клієнтів, додавати актуальну інформацію. Клієнтам зручно знаходити потрібний товар, порівнювати ціни та замовити необхідне, не виходячи з дому.

Задля досягнення поставленої мети кваліфікаційної роботи була створена інформаційна система, яка підтримує такі функції:

- надання адміністратору сайту можливість розташовувати товар у наявності;

- надання покупцю можливість переглядати та замовляти виставлений товар;

- надання покупцю можливість обирати зручний спосіб доставки, оплати, види контактування з менеджером сайту;

- надання адміністратору сайту можливість актуалізувати виставлену інформацію.

### **2.2. Опис застосованих математичних методів**

<span id="page-15-0"></span>При розробці інформаційної системи інтернет-магазину математичні методи не були використані, так як специфіка задачі не передбачає їхнього застосування. Проте для створення сайту були обрані інші методи та технології, через що мета зручного та інтуїтивно зрозумілого інтерфейсу сайту була досягнута. У даній кваліфікаційній роботі відсутність математичних методів не завадила успішному завершенню завдання та досягненню поставленої мети.

#### **2.3. Опис використаних технологій та мов програмування**

<span id="page-15-1"></span>Під час розробки інтернет-магазину сувенірних товарів використовувались кілька технологій та мов програмування, які забезпечують створення сучасного та зручного для користувача веб-додатку.

Основними технологіями є HTML, CSS для структурованого та стилістичного оформлення сторінок, Figma для створення макетів, Photoshop для створення ілюстрацій та обробки фото, JavaScript , а також база даних MySQL для зберігання та управління даними.

## *HTML (HyperText Markup Language)*

HTML – це основна мова розмітки для створення веб-сторінок. Вона використовується для структурованого опису вмісту сторінок, визначаючи різні

елементи, наприклад заголовки, абзаци, посилання, зображення та інші.

Насправді HTML [1] є величезною частиною нашого Інтернету та того, як ми читаємо документи онлайн. Початок створення HTML сягає набагато давніших часів, ніж можна було б подумати. Це навіть передує офіційному дню народження Інтернету. Отже, ось коротка історія HTML, що означають ці плутані літери та їх призначення.

Ідеї, які привели до HTML, з'явилися за 13 років до написання його першої версії. У 1980 році англійський комп'ютерний вчений і фізик Тім Бернерс-Лі, який на той час працював підрядником у CERN (фр. Conseil Européen pour la Recherche Nucléaire), запропонував INQUIRE. INQUIRE була системою для використання та обміну документами дослідників CERN. INQUIRE став попередником нашої Всесвітньої мережі.

Потім, у 1989 році, через шість років після створення Інтернету, Бернерс-Лі запропонував систему гіпертексту в Інтернеті. Коли настав 1991 рік, Бернерс-Лі дав нам документ під назвою «HTML-теги», або ключові слова, які визначають, як веб-браузер форматуватиме/відображатиме вміст. Це був перший загальнодоступний опис HTML. У 1993 році дебютував HTML 1.0, перша версія якого складалася з 18 тегів HTML.

Звичайно, як і в останньому випуску iPhone, ми завжди прагнемо оновлювати та розвивати технологію, щоб залишатися актуальними у мінливий час. Версія 2.0 HTML з'явилася в 1995 році, 3.0 — у 1997 році, 4.0 — у 1999 році та 5.0 (або HTML5) — у 2014 році. Остання версія містить 145 тегів HTML.

Ось основні переваги HTML:

- Структура сторінки: HTML дозволяє визначити логічну структуру документа, що в рази полегшує навігацію та індексацію сторінки системами пошуку;

- Сумісність: мова розмітки гіпертексту HTML підтримується всіма основними браузерами, що забезпечує актуальність та сумісність між платформами;

- Простота: це мова, яку легко вивчити та використовувати, що робить її ідеальною для веб-розробки початкового рівня.

У моєму проекті HTML використовується для базової структури вебсторінок інтернет-магазину.

*CSS (Cascading Style Sheets)*

CSS – це мова стилів сторінок, що використовується для визначення зовнішнього вигляду та форматування веб-сторінок. Дозволяє змінювати кольори, шрифти, положення та розмір елементів та інші візуальні аспекти HTML коду, це надає змогу створювати привабливі та структуровані сайти.

HTML був спеціально розроблений для утримання вмісту веб-сторінки, але йому було потрібно щось інше для зберігання стилю та дизайну як окремого аспекту, щось на кшталт стилю, який є збіркою правил стилю, що вказують браузеру, як різні стилі мають бути застосовані до тегів HTML для представлення документа.

CSS [2] вперше був запропонований Гоконом Віумом Лі 10 жовтня 1994 року, коли він працював з Тімом Бернерс-Лі в CERN, і все інше вже історія. CSS не був єдиною мовою стилізації, що розроблялася в той час, але саме елемент каскадування і послідовність розробки відрізняли його від інших.

CSS є декларативною мовою програмування, специфічною для певної галузі; він описує, як елементи HTML мають відображатися на екрані, на папері чи в інших медіа; він може керувати макетом, кольорами та шрифтами кількох веб-сторінок одночасно.

Першим комерційним браузером, що підтримував CSS, був Internet Explorer 3 від Microsoft, випущений у серпні 1996 року. Наступним браузером, що оголосив підтримку CSS, був Netscape Navigator версії 4.0. Третім браузером, який впровадив CSS, був Opera.

Хоча CSS був стандартизований давно, постачальники браузерів впроваджують CSS-функції на своїй швидкості. Саме тому, навіть сьогодні, CSS може поводитися по-різному в різних браузерах. Іноді доводиться

використовувати префікси постачальників, щоб зробити ваш веб-сайт однаково виглядаючим у всіх браузерах.

*CSS за роки* 

Функції CSS контролюються і розробляються W3C (World Wide Web Consortium) протягом багатьох років через численні специфікації. CSS має різні профілі та рівні:

• Профілі зазвичай є підмножиною одного або декількох рівнів CSS, розроблених для певного пристрою або інтерфейсу користувача. Наразі існують профілі для мобільних пристроїв, принтерів і телевізорів.

• CSS 1 був випущений у 1996 році, а перевиданий з виправленнями у 1999 році. CSS 2 з'явився у 1998 році та побудований на основі CSS 1.

• Після CSS 2.1, CSS було модульовано, що дозволяє кожному модулю розроблятися незалежно від інших. Це дозволяє як існуючим модулям розвиватися самостійно, так і створювати нові модулі у будь-який час.

• CSS зараз має понад 60 модулів, які визначають різні можливості, деякі з яких вже є частиною стандарту, а інші ще в розробці. Термін CSS3 відноситься до всього, що було опубліковано після CSS 2.1. Ось основні можливості CSS:

- -Адаптивний дизайн: CSS надає можливість створювати адаптивний дизайн, який забезпечує коректне відображення веб-сторінок на різних пристроях і розмірах екранів, включаючи комп'ютери, планшети та смартфони;
- -Елементи стилю: CSS дозволяє змінювати кольори, шрифти, розміри, відступи, фон, та інші візуальні характеристики елементів;
- -Анімації: CSS підтримує створення анімацій та трансформацій, це робить веб-сторінки більш динамічними та привабливими, допомагають більше взаємодіяти з користувачем.

У моєму проекті CSS використовується для надання привабливого вигляду сторінок інтернет-магазину, а також для зручності, відповідності та впізнаваності стилю бренду.

### *JavaScript*

JavaScript – це мова програмування, що використовується для додавання інтерактивних елементів на веб-сторінку. Це дозволяє реалізувати динамічну взаємодію з користувачем.

Брендан Айк розробив JavaScript [3], комп'ютерну мову, всього за десять днів у травні 1995 року. Спочатку він називався Mocha, потім LiveScript, і нарешті став відомий як JavaScript. Він був призначений для клієнтської частини вебсайтів, щоб додати динамічні та інтерактивні елементи до статичних HTMLсторінок.

JavaScript був вперше реалізований у Netscape Navigator, найпопулярнішому браузері того часу. Microsoft швидко прийняв його для Internet Explorer. Завдяки простоті використання та унікальному положенню як єдиної мови скриптів на клієнтській стороні, JavaScript став популярним серед веб-розробників.

Протягом років популярність JavaScript зростала, і його використовували для створення різних вебдодатків, включаючи онлайн-ігри, динамічні меню та валідацію форм. Нова версія, ECMAScript 4, планувалася в 2002 році, але була відмінена через розбіжності серед розробників браузерів.

Сьогодні JavaScript є однією з найпопулярніших мов програмування, яку використовують близько 95% вебсайтів. Він не тільки важливий для веброзробки, але й для створення серверних додатків, десктопних та мобільних додатків, а також для програмування роботів і апаратного забезпечення.

JavaScript, який вперше був випущений у 1995 році, має довгу і складну історію. Він значно еволюціонував завдяки новим функціям і змінам мови, що робить його необхідним для створення динамічних, інтерактивних вебсайтів та веб-додатків. З інструментами, такими як Node.js, JavaScript вийшов за межі веброзробки і став важливим для програмування на серверному боці. Сьогодні він є

однією з найбільш поширених мов програмування, підтримуваною великою і активною спільнотою розробників, яка постійно підтримує його розвиток і вдосконалення.

Основні особливості JavaScript:

- -Динамічний вміст: JavaScript дозволяє змінювати вміст сторінок без перезавантаження, а це покращує взаємодію з користувачем;
- -Анімація та ефекти: JavaScript дозволяє створювати анімацію та візуальні ефекти, які роблять сторінки більш цікавими та привабливими;
- -Актуальність: JavaScript є однією з найпопулярніших мов програмування у веб-розробці, так як дозволяє створювати багатофункціональні та зручні веб-додатки.

У моєму проекті JavaScript використовується для впровадження інтерактивних елементів, анімацій і покращення взаємодії з користувачем. *Photoshop*

Photohop – потужний графічний редактор, який використовується для створення та редагування зображень. Він є одним з найпопулярніших інструментів у сфері графіки, дизайну та фотографії.

Photoshop [4] був розроблений в 1987 році американськими братами Томасом і Джоном Ноллами, які у 1988 році продали ліцензію на його розповсюдження компанії Adobe Systems Incorporated.

Спочатку Photoshop був задуманий як підмножина популярного програмного забезпечення для дизайну Adobe Illustrator, і Adobe очікувала продавати скромну кількість копій на місяць. Очікування щодо успіху Photoshop були здебільшого послаблені стурбованостями щодо можливостей особистих комп'ютерів (ПК) на початку 1990-х років запускати програму, оскільки вона потребувала більше оперативної пам'яті, ніж майже всі ПК мали в комплекті або, в деяких випадках, яку можна було встановити.

Однак програма добре продавалася, стимулюючи продажі новіших ПК з більшою пам'яттю і ставши відомою як одне з перших «загубних додатків»

(програма, що впливає на продаж апаратного забезпечення). Photoshop став невід'ємною частиною багатьох різних галузей, включаючи видавництво, вебдизайн, медицину, кіно, рекламу, інженерію та архітектуру.

У 1995 році Adobe придбала права на Photoshop від братів Нолл на суму \$34,5 мільйони. Попит на Photoshop зростав із поліпшенням комп'ютерів і розвитком технологій цифрової фотографії. Успіх програми породив компанії, які виробляють додатки, спеціально розроблені для сумісності з Photoshop.

У 2003 році Adobe включила Photoshop до свого Adobe Creative Suite, який упаковував програму разом з Illustrator, InDesign та Acrobat, а наступного року перейменувала програму на Photoshop CS. З 2007 року, коли був випущений Adobe Photoshop CS3, програма пропонує функції, що дають користувачам більший контроль над їхніми цифровими зображеннями.

Крім того, Photoshop пропонує ряд інструментів і кольорів для більшої творчості його користувачів. У 2013 році Adobe оголосила, що майбутні версії Photoshop і іншого свого програмного забезпечення будуть доступні лише через підписку на Інтернет-сервіс під назвою Adobe Creative Cloud.

Основні можливості Photohop:

- -Редагування зображень: Photoshop дозволяє виконувати різноманітні маніпуляції із зображеннями, включаючи корегування кольорів, ретушування, додавання ефектів тощо;
- -Створення макетів: Photoshop часто використовується для створення візуальних макетів веб-сторінок, щоб допомогти зрозуміти, як виглядатиме кінцевий продукт;
- -Підтримка кількох форматів: Photoshop підтримує численні формати зображень, що робить його універсальним інструментом для вебдизайну.

У моєму проекті Photoshop використовувався для створення зображень на веб-сторінках інтернет-магазину.

*Figma*

Figma — це векторне онлайн-середовище для проектування та створення прототипів, який дозволяє організувати спільну роботу. Він створений однойменною компанією і доступний у двох форматах: як веб-додаток у браузері та як настільний додаток. Сервіс зберігає онлайн-версії файлів, з якими працює користувач.

Дизайн все більше стає драйвером бізнесу та стратегії продукту в організаціях будь-якого типу. У 2023 році 79% керівників бізнесу, які активно займаються дизайном додатків чи веб-сайтів, очікували значних користей від удосконалення процесів дизайну для кінцевих користувачів. Однак 58% з них повідомили про перешкоди, такі як відсутність узгодження, ізольовані команди та тривалі цикли розробки під час процесу створення цифрових продуктів.

Еволюція цифрового дизайну в 2010-х роках була вплинута появою мобільних пристроїв. Ранні варіанти інтерфейсного дизайну включали Adobe Photoshop, класичний растровий графічний редактор. Однак це виявилося неефективним, оскільки, на відміну від графіки для друку, цифрова графіка повинна відображатися на екранах різних розмірів.

Фігма [5] - це хмарний інструмент для дизайну, який має функції спільної роботи, що сприяють реальному часу роботи над дизайнами інтерфейсу користувача. Вона надає різноманітні інструменти для створення потоків UI, макетів і інтерактивних прототипів з підтримкою векторної графіки та принципів адаптивного дизайну. Компатибельність Фігми з різними операційними системами, включаючи Windows, macOS та Linux, робить її доступною для користувачів з різних платформ. Станом на березень 2024 року серед клієнтів Фігми відомі компанії, такі як Airbnb, Square та Netflix.

Фігма [6] почала розробку у 2012 році як спільний проект Ділана Філда і Евана Уоллеса. Вони прагнули створити веб-орієнтовану платформу, щоб користувачі могли виразити свою творчість у різних напрямках. Програма вийшла у закритий бета-тест у кінці 2015 року і була запущена для громадськості у вересні 2016 року. З того часу Фігма випустила багато оновлень, особливо відомий їхній інструмент цифрової співпраці та планування, Figjam. У 2022 році

Фігма уклала партнерство з Google для освіти для впровадження Фігми та Figjam на ноутбуках Chrome для освіти, що свідчить про те, що Фігма може стати стандартною платформою для молодих веб-дизайнерів.

Сервіс надає всі необхідні інструменти для етапу конструювання візуалу, наприклад векторні інструменти для створення ілюстрацій, а також можливості створення прототипів і передачі коду. Зараз це сучасний інструмент для розробки інтерфейсів з потужними функціями, які підтримують команди на кожному етапі процесу проектування.

Основні переваги Figma:

- -Співпраця в реальному часі: Figma дозволяє кільком користувачам працювати над одним проектом одночасно, сприяючи ефективній командній співпраці;
- -Прототипи: Figma дозволяє створювати інтерактивні прототипи, які можуть демонструвати поведінку користувачів на сайті чи в додатку;
- -Кросплатформенність: Figma працює у браузері, що робить її доступною для будь-якого пристрою та операційної системи.

У моєму проекті Figma використовувалася для створення макетів вебсторінок, що дозволило візуалізувати дизайн інтернет-магазину для подальшої роботи.

*MySQL*

MySQL — це система керування базами даних, яка використовується для зберігання та керування даними.

MySQL [7] була створена шведською компанією MySQL AB у 1995 році. Розробники платформи були Майкл Віденіус (Монти), Девід Аксмарк і Аллан Ларссон. Основною метою було надання ефективних та надійних опцій управління даними для домашніх користувачів та професіоналів. До 2000 року було випущено понад півдюжини альфа- та бета-версій платформи, які були сумісні з практично всіма основними платформами.

MySQL здобула стабільну популярність серед домашніх користувачів та професіоналів, і до 2001 року на платформі було 2 мільйони активних установок. У 2002 році компанія розширила свої можливості і відкрила штаб-квартиру в США, додатково до шведської штаб-квартири. Того ж року було оголошено, що кількість користувачів платформи перевищує 3 мільйони, а обсяг доходів склав 6,5 мільйонів доларів.

Основні переваги MySQL:

- -Висока продуктивність: MySQL забезпечує швидке зберігання та пошук даних, що є критичним для великих веб-додатків;
- -Безпека: MySQL пропонує різноманітні механізми захисту даних, включаючи керування користувачами та шифрування;
- -Масштабованість: MySQL підтримує великі обсяги даних і може бути масштабована для підтримки зростаючих потреб бізнесу.

У моєму проекті MySQL використовується для зберігання інформації про товари, користувачів, замовлення та інших даних, необхідних для функціонування інтернет-магазину.

Отже, використання різних технологій та мов програмування дозволило створити зручний, привабливо естетичний та зручний інтернет-магазин сувенірної продукції. Кожна з використаних технологій має свої переваги та забезпечує виконання конкретних завдань у процесі розробки.

### <span id="page-24-0"></span>**2.4. Опис структури системи та алгоритмів її функціонування**

Структура сайту досить проста і зрозуміла, що робить його зручним для користувачів. Вона включає наступні елементи:

- Головна сторінка (Main FairyTailShop.html)
- Сторінка з продукцією (Merch merchshop.html)
- Сторінка блогу (Blog charac.html)
- Сторінка оформлення замовлення (Checkout checkout.html)
- Сторінка Інформації (Information- information.html)

# **Файлова структура проекту**

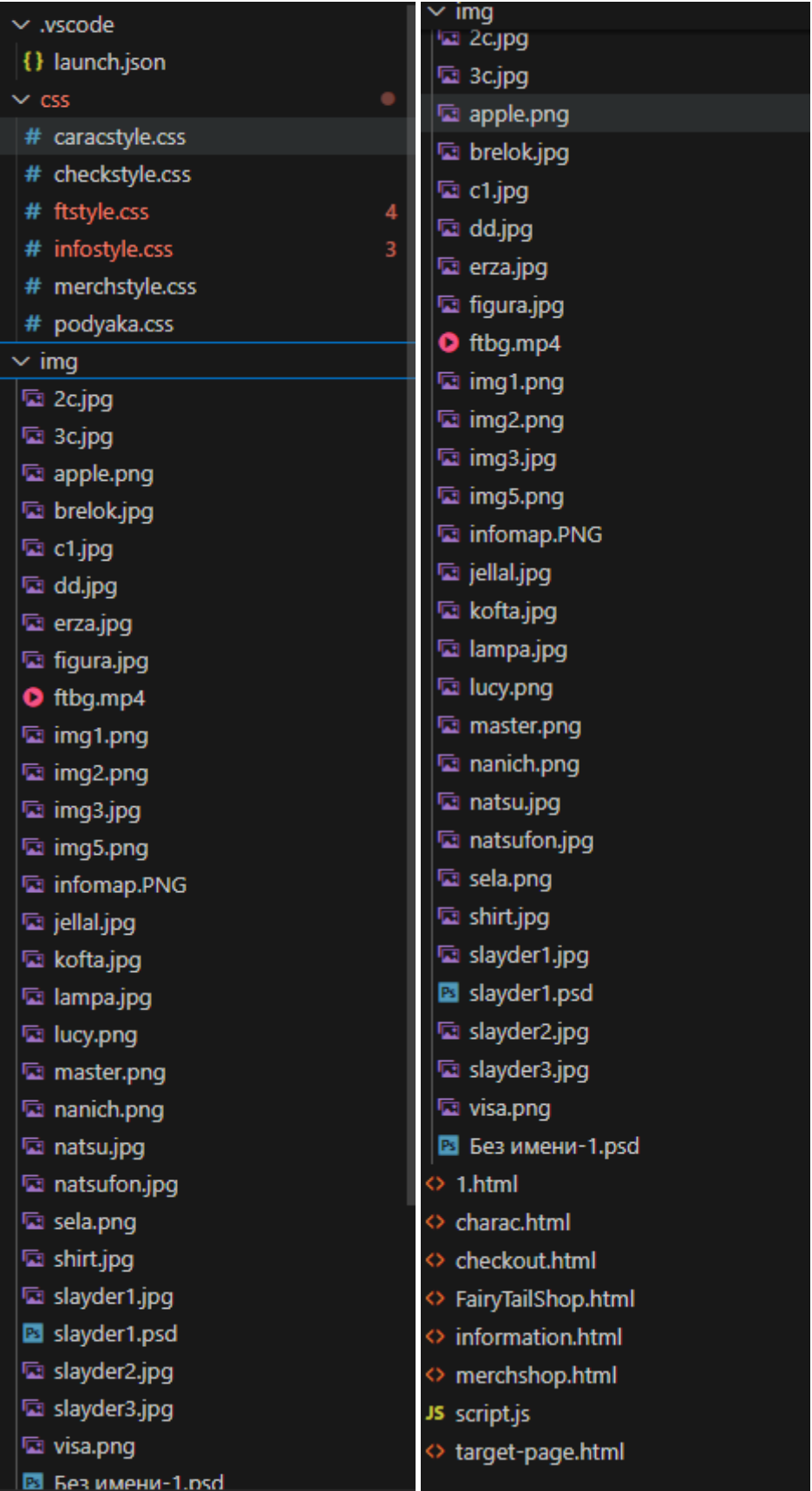

Головна сторінка є першою, що бачить покупець, вона яскрава та привертає увагу. Містить назву магазину та підпис «магазин сувенірів», що одразу дає зрозуміти, де ти знаходишся.

Сторінка Merch з каталогом товарів – показує асортимент наявних товарів з їх назвою та ціною, під кожним товаром кнопка «купити».

Сторінка Blog несе на меті ознайомити клієнтів з естетикою теми інтернетмагазину, вони розповідає про цікавих персонажів, має банер-слайдер з посиланнями на соціальні мережі магазину, інформує про графік роботи шоуруму. Також на цю сторінку Адміністратор може додавати будь-яку цікаву інформацію для покупців.

Сторінка Checkout являється формою для оформлення замовлення клієнтом.

Сторінка Information має всю важливу інформацію щодо інтернетмагазину, на ній вказано графік роботи, адресу шоуруму, контакти для зв'язку, інформація щодо доставки та важлива інформація щодо замовлень і товарів.

### <span id="page-26-0"></span>**2.5. Обґрунтування та організація вхідних та вихідних даних програми**

Вибір вхідних та вихідних програмних даних в процесі створення інтернетмагазину сувенірної продукції важливо обґрунтувати. У цьому розділі буде розглянуто, чому і як обрані певні дані для введення користувачем, як вони обробляються та які вихідні дані генеруються.

Вхідні дані

Вхідні дані є обов'язковим елементом взаємодії користувача з інтернетмагазином. Дуже важливо, щоб процес введення даних був інтуїтивно зрозумілим та зручним, забезпечував наявність необхідної інформації для наступної обробки замовлення. Нижче наведено перелік основних даних, що вводяться користувачем:

Ім'я (first name):

- Формат: текстове поле;

- Вимоги: обов'язкове поле, алфавітні символи;
- Призначення: використовуватиметься для ідентифікації клієнта.

Прізвище (last name):

- Формат: текстове поле;
- Вимоги: обов'язкове поле, алфавітні символи;

- Призначення: використовуватиметься для ідентифікації клієнта. Номер телефону (phone number):

- Формат: текстове поле;
- Вимоги: обов'язкове поле, числа, формат телефонного номеру;
- Призначення: використовуватиметься для зв'язку з клієнтом з метою підтвердження замовлення.

День народження (date of birthday):

- Формат: вибір дати;
- Вимоги: не обов'язкове поле;
- Призначення: використовуватиметься для створення персоналізованих пропозицій та знижок на день народження.

Побажання щодо замовлення:

- Формат: текстове поле;
- Вимоги: не обов'язкове поле, довільний текст;
- Призначення: використовуватиметься для надання можливості клієнту залишити додаткові побажання або уточнення замовлення.

Обробка вхідних даних

Після того, як користувач ввів усі необхідні дані, вони відправляються на сервер для подальшої обробки. На сервері дані зберігаються в базі даних MySQL. Структура таблиці виглядає наступним чином (рис. 2.1):

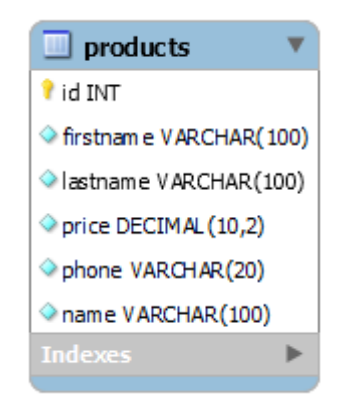

Рис. 2.1. Логічна структура БД

Вихідні дані

Для користувача після заповнення форми висвічується повідомлення: «Дякуємо за ваше замовлення! Найближчим часом з вами зв'яжеться наш Менеджер для уточнення всіх деталей!». Це представлено на рис. 2.2.

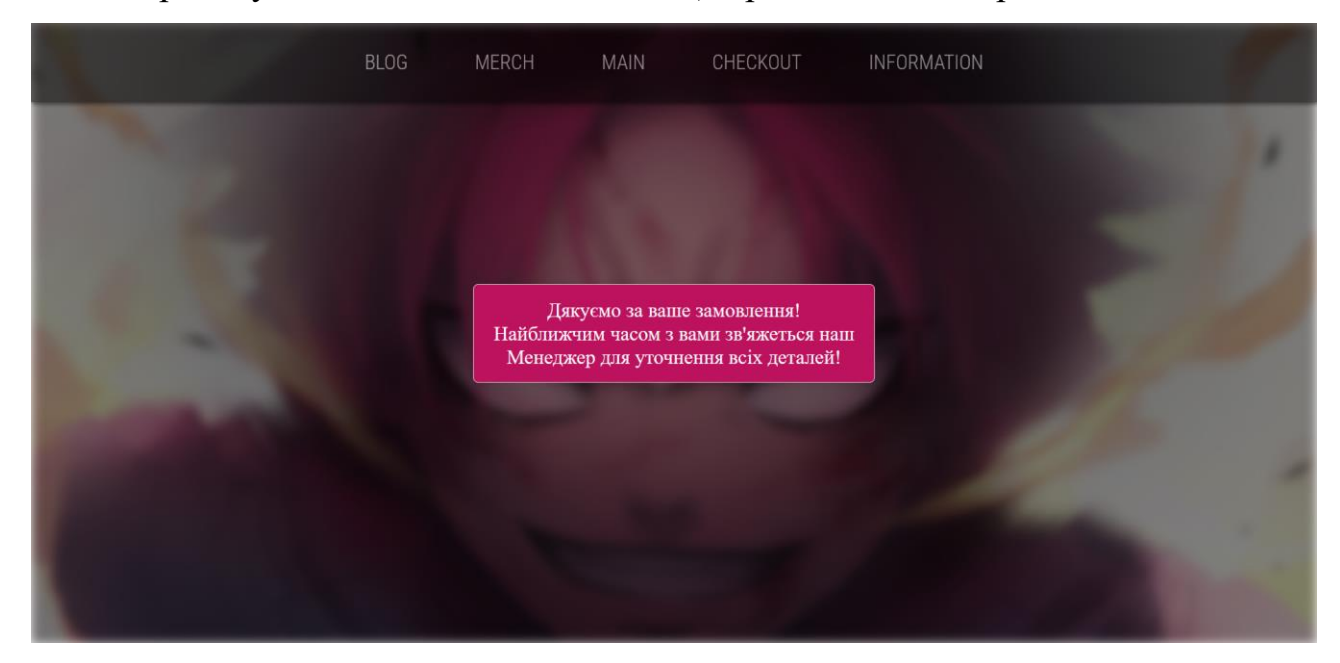

Рис. 2.2. Повідомлення для користувача

Окрім того, замовлення зберігається в таблиці бази даних, це дозволяє менеджерам отримати доступ до необхідної інформації для подальшої обробки замовлення. Це забезпечує зручну та ефективну організацію робочого процесу та приємної комунікації з клієнтом.

Таким чином, інформація з вхідних та вихідних даних в інтернет-магазині сувенірних товарів сприяє ефективній взаємодії між користувачем та системою, покращуючи зручність використання, оптимізуючи процес обробки замовлень та робить процес користування клієнтом приємним.

# **2.6. Опис розробленої системи**

# <span id="page-29-1"></span><span id="page-29-0"></span>**2.6.1. Використані технічні засоби**

Для розробки та проведення тестування проекту були використані технічні засоби з наступними характеристиками:

- центральний процесор AMD Ryzen 5 5600 6-Core Processor 3.50 GHz;
- оперативна пам'ять: 16гб;
- диск SDD: CT500BX500SSD1;
- відеокарта: NVIDIA GeForce GT 630;
- операційна система: 64-розрядна Windows 10 Pro;
- комп'ютерна миша;
- клавіатура.

# <span id="page-29-2"></span>**2.6.2. Використані програмні засоби**

Під час розробки даного продукту було використано наступні програмні засоби:

- Visual Studio Code;
- Adobe Photoshop;
- MySQL;
- Figma;
- Adobe Premiere Pro.

Visual Studio Code [8] - це легкий, але потужний редактор вихідного коду, який працює на настільному комп'ютері і доступний для Windows, macOS і Linux. Він має вбудовану підтримку для JavaScript, TypeScript і Node.js. Він також включає багату екосистему розширень для інших мов програмування і середовищ виконання (таких як C++, C#, Java, Python, PHP, Go, .NET).

Visual Studio Code (рис. 2.3) поєднує простоту редактора вихідного коду з потужними інструментами розробника, такими як автодоповнення коду IntelliSense та засоби для налагодження. Перш за все, це редактор, який не заважає. Радісний цикл редагування-збірка-налагодження забезпечує менше часу на налаштування оточення і більше часу на втілення бажаних ідей.

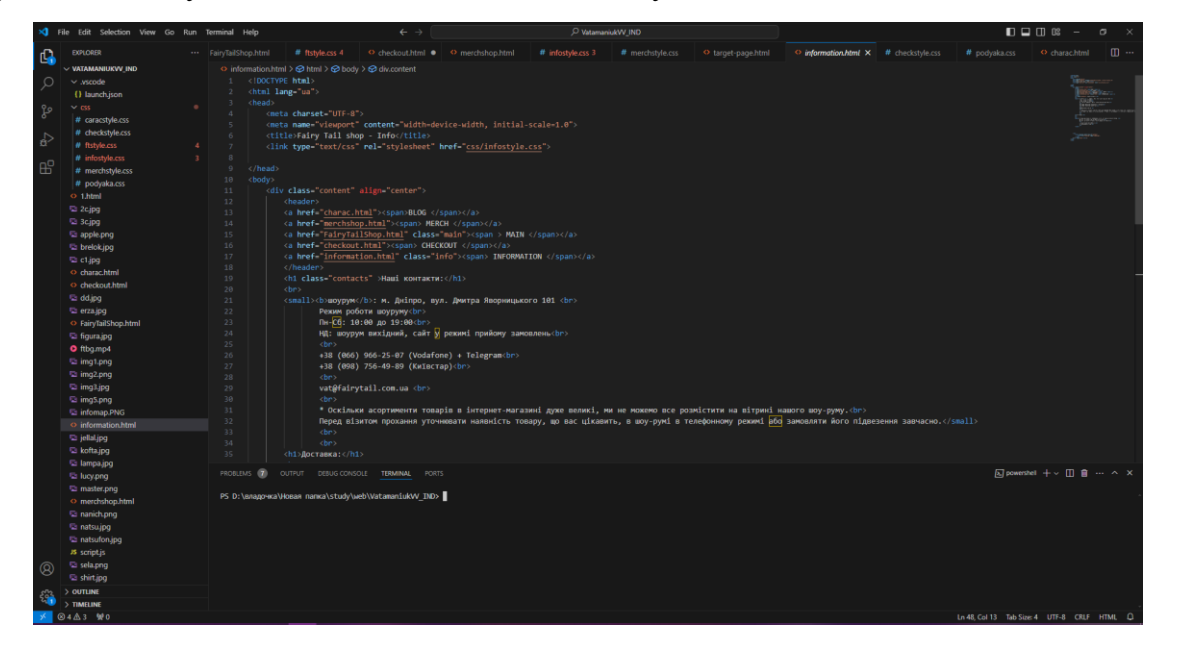

Рис. 2.3. Середовище VS Code

Visual Studio Code [9] має декілька унікальних функцій. Ось їх список:

- Підтримка мов: VS Code підтримує широкий спектр мов програмування, включаючи, але не обмежуючись, JavaScript, TypeScript, Python, C#, Java, Go, Ruby та інші;
- IntelliSense: Редактор може виявляти недоповнені фрагменти коду. Також автоматично створюються змінні та заяви про змінні відповідно до загального синтаксису. Наприклад, якщо в програмі використовується певна змінна і користувач забув її оголосити, IntelliSense зробить це за користувача;
- Розширення та підтримка: Зазвичай підтримує всі мови програмування, але якщо користувач/програміст хоче використовувати мову

програмування, яка не підтримується, він може завантажити і використовувати розширення. Розширення працює в окремому процесі і не сповільнює редактор;

- Репозиторій: За підвищеної потреби в коді важливо мати безпечне і своєчасне зберігання. VS Code підключений до Git або може бути підключений до будь-якого іншого репозиторію для витягування або збереження екземплярів;
- Підтримка веб-додатків: Має вбудовану підтримку для веб-додатків, що дозволяє будувати та підтримувати веб-застосунки в VSC;
- Структура ієрархії: Файли коду розташовані у файлах і папках. Необхідні файли коду також можуть мати файли, які можуть бути потрібні для інших складних проектів. Ці файли можна видалити за потребою;
- Покращення коду: Деякі фрагменти коду можуть бути оголошені трохи по-іншому, що може допомогти користувачу в коді. Ця функція підказує користувачеві, де потрібно внести зміни до запропонованої опції;
- Підтримка терміналу: Вбудований термінал або консоль надає підтримку користувачеві, щоб не перемикатися між двома екранами для виконання однієї й тієї ж дії;
- Мульти-проекти: Одночасно можна відкривати декілька проектів з декількома файлами/папками. Ці проекти/папки можуть бути пов'язані або непов'язані між собою;
- Підтримка Git: Ресурси можуть бути витягнуті з репозиторію Git Hub онлайн і навпаки; також можна здійснювати збереження. Витягування ресурсів також означає клонування коду, що стає доступним в Інтернеті. Цей код пізніше можна змінити і зберегти;
- Інтеграція з Git: За допомогою вбудованої інтеграції Git в VS Code можна виконувати завдання управління версіями безпосередньо в редакторі. Ви можете створювати коміти, відправляти зміни на сервер,

переглядати відмінності і керувати гілками без переходу до окремого клієнта Git;

- Палітра команд: Палітра команд є корисним інструментом, що дозволяє швидко виконувати команди та отримувати доступ до різних функцій за допомогою декількох клавішних натискань. Вона пропонує швидкий і ефективний спосіб навігації в редакторі і виконання дій без залежності від меню та панелей інструментів;
- Підтримка налагодження: VS Code пропонує потужний досвід налагодження. Ви можете встановлювати точки зупинки, переглядати змінні, переходити по коду та обробляти винятки. Це значно полегшує пошук і виправлення помилок у вашому програмному забезпеченні.

MySQL [10] - це система управління реляційними базами, яка базується на мові SQL. Вона є однією з найпопулярніших мов для управління записами у таблицях. MySQL є відкритим програмним забезпеченням. Підтримується компанією Oracle.

Premiere Pro [11] - це провідне відеоредакторське програмне забезпечення для кіно, телебачення та вебу. Творчі інструменти та інтеграція з іншими програмами та сервісами допомагають вам створювати зйомку в оброблені фільми та відео.

Особливості та переваги:

Можна редагувати зйомку з будь-якої камери в будь-якому форматі, від 8K до віртуальної реальності;

- Можна інтегрувати Premiere Pro безшовно з іншими програмами, включаючи Adobe Photoshop, After Effects та Audition;

Можна легко переформатувати ваші відео;

- Доступ до тисяч високоякісних варіантів звукових доріжок.

Також використовувався Photoshop для редагування зображень.

Photoshop - це потужне програмне забезпечення для редагування графіки, яке пропонує широкий спектр функцій для допомоги користувачам у

маніпулюванні цифровими зображеннями, фотографіями та іншими видами мистецтва. Деякі ключові функції Photoshop [12] включають:

- Ретушування зображень: набір інструментів для видалення плям, зморшок та інших дефектів.
- Шари: можливість роботи з окремими елементами зображення на різних шарах.
- Інструменти вибору: включають ласо, магічну паличку та швидкий інструмент вибору для точного виділення частин зображення.
- Фільтри та ефекти: набір фільтрів для покращення вигляду та створення спеціальних ефектів.
- Коригування кольорів: інструменти для налаштування яскравості, контрасту та кольорового балансу.
- Редагування тексту: можливість додавати текст до зображень та застосовувати текстові ефекти.
- Редагування 3D: інструменти для створення та редагування тривимірних моделей та текстур.

Ці функції роблять Photoshop потужним інструментом для створення і редагування графіки на професійному рівні.

Figma у проекті було використано для розробки макетів зовнішнього вигляду дизайну інтернет-магазину (рис. 2.4, 2.5).

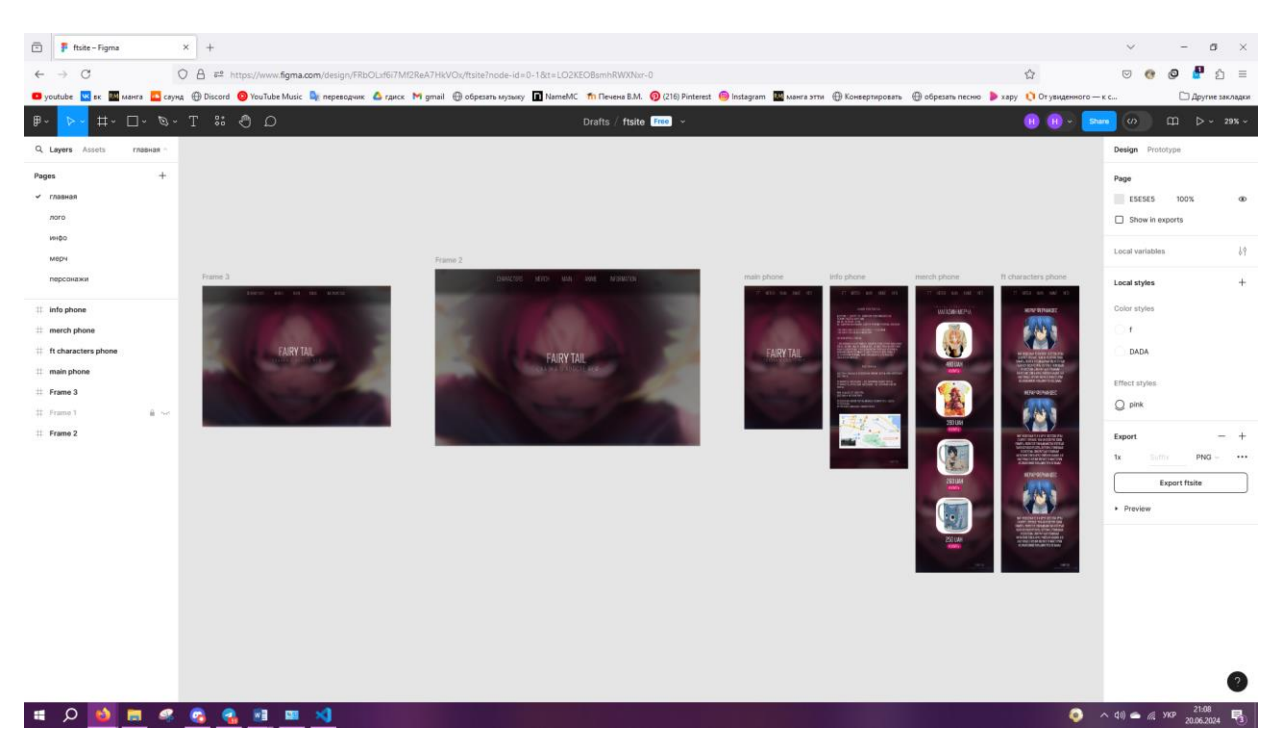

Рис. 2.4. Середовище Figma

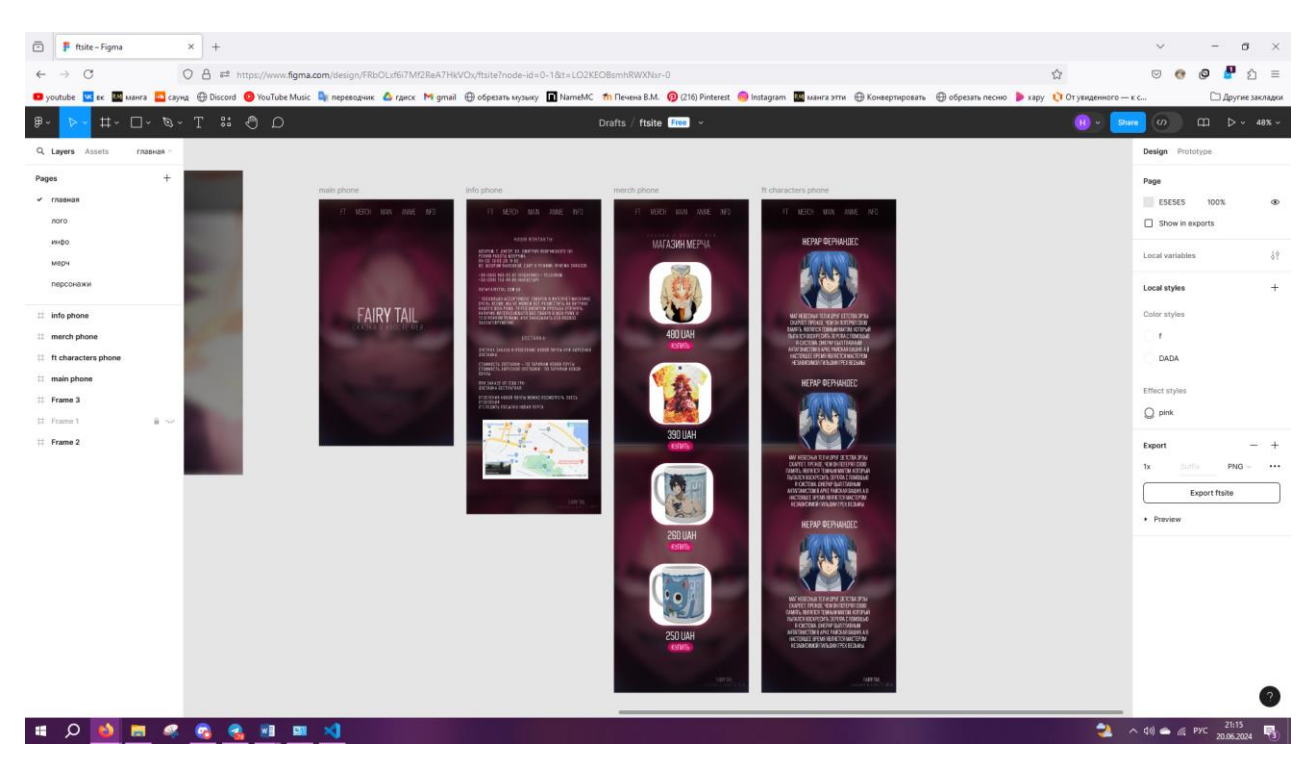

Рис. 2.5. Макет для мобільних пристроїв

# **2.6.3. Виклик та завантаження програми**

<span id="page-34-0"></span>У процесі розробки можна використовувати персональний комп'ютер. Для комерційного використання необхідно мати серверне обладнання, яке можна придбати або орендувати. Для налаштування та розгортання програми веб-сайту необхідно виконати наступні кроки:

- Придбати або орендувати серверне обладнання та зареєструвати власне доменне ім'я.
- Встановити необхідне серверне програмне забезпечення на обладнання.
- Налаштувати необхідне серверне програмне забезпечення, зокрема базу даних та веб-сервер.
- Завантажити всі файли програми на сервер, переносячи їх до папки src за допомогою даних користувача.
- Підключити доменне ім'я до сервера і налаштувати SSL-сертифікат для забезпечення безпеки з'єднання.
- Запустити веб-сервер, щоб зробити програму доступною для користувачів через Інтернет.

## **2.6.4. Опис інтерфейсу користувача**

<span id="page-35-0"></span>На головній сторінці сайту (рис. 2.6) зображено яскравий, акцентний фон з головним персонажем, який виразний погляд. Фон оформлений в динамічних кольорах, що створює відчуття енергії та драйву.

У верхній частині сторінки розташоване меню з такими розділами:

- Blog
- Merch
- Main (виділений, як активний)
- Checkout
- Information

У центрі сторінки великими літерами написано "FAIRY TAIL". Під цим написом, меншим шрифтом, розташовано напис "магазин сувенірів". Це вказує на те, що сайт спеціалізується на продажу сувенірів, пов'язаних з Fairy Tail.

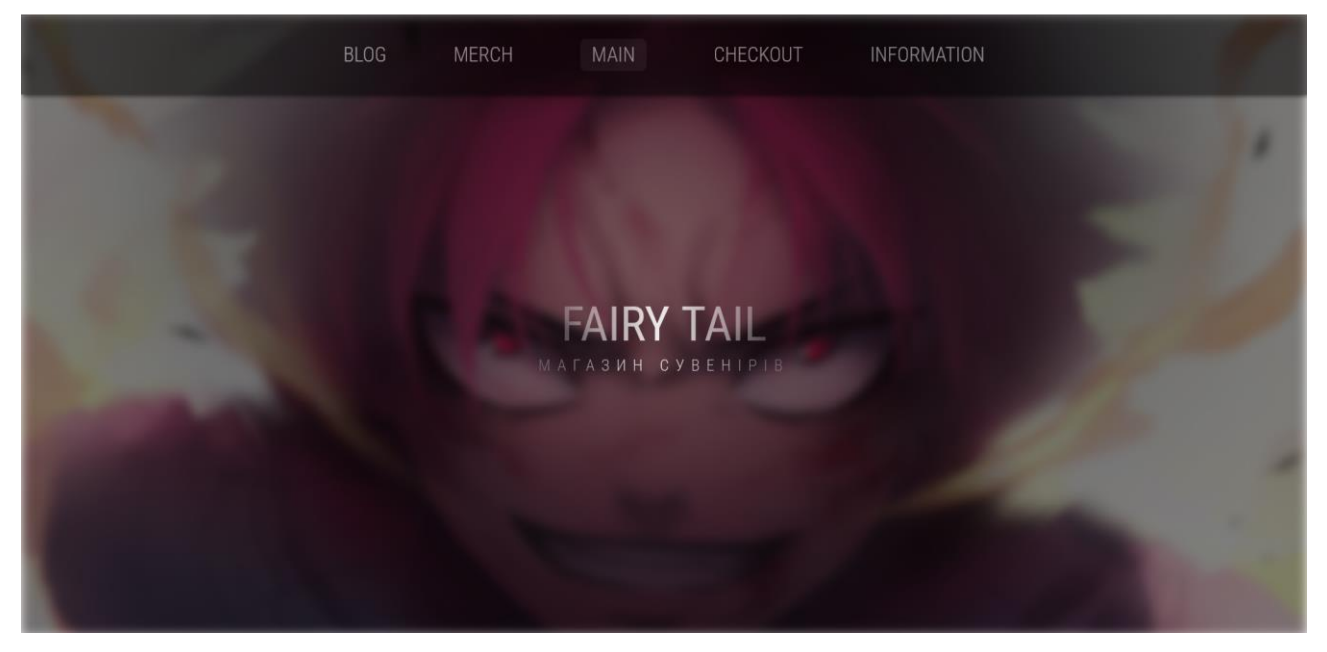

Рис. 2.6. Головна сторінка магазину

Сторінку Блогу. У верхній частині сторінки (рис. 2.7) знаходиться головне меню з розділами: Blog, Merch, Main, Checkout, Information. Розділ Blog виділений, що вказує на те, що це активна сторінка.

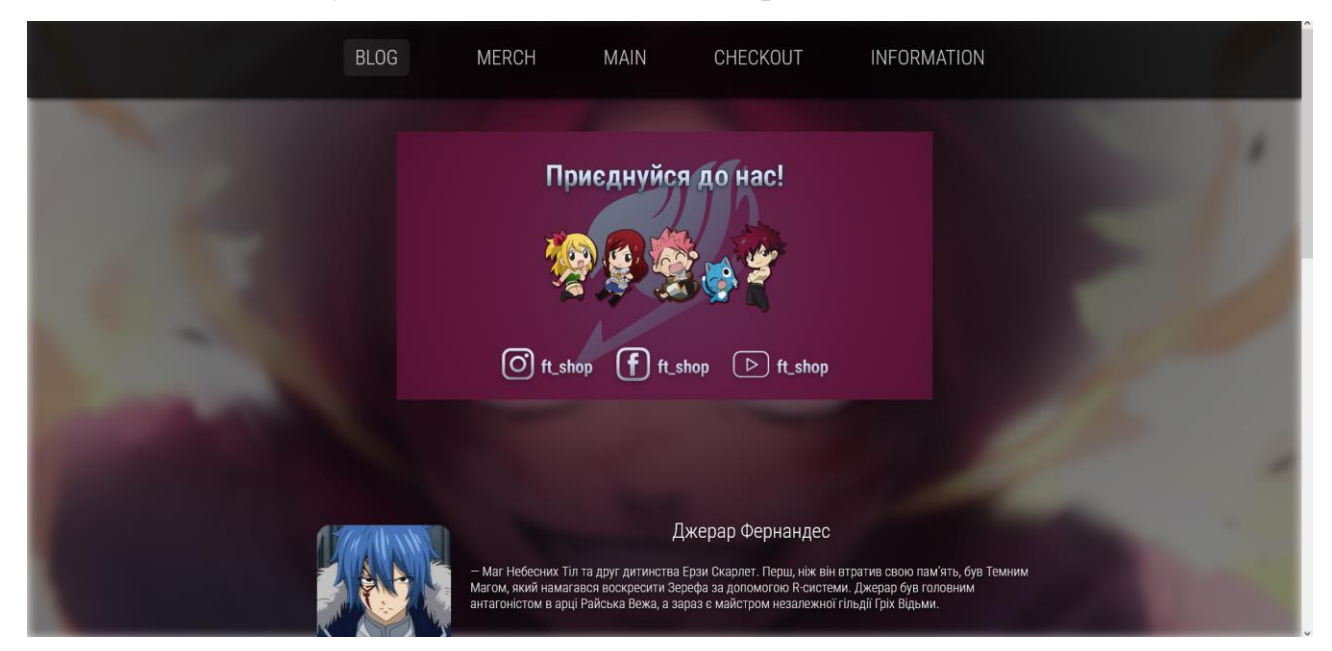

Рис. 2.7. Сторінка блогу магазину

У центрі сторінки розташований великий слайдер, перше зображення йде із закликом "Приєднуйся до нас!". На картинці зображені милі персонажі з аніме Fairy Tail.

Під зображеннями персонажів розміщені іконки соціальних мереж з відповідними хендлами: Instagram (@ft\_shop), Facebook (@ft\_shop), YouTube (@ft\_shop).

Наступне зображення слайдеру показує графік роботи шоуруму та його адресу (рис.2.8).

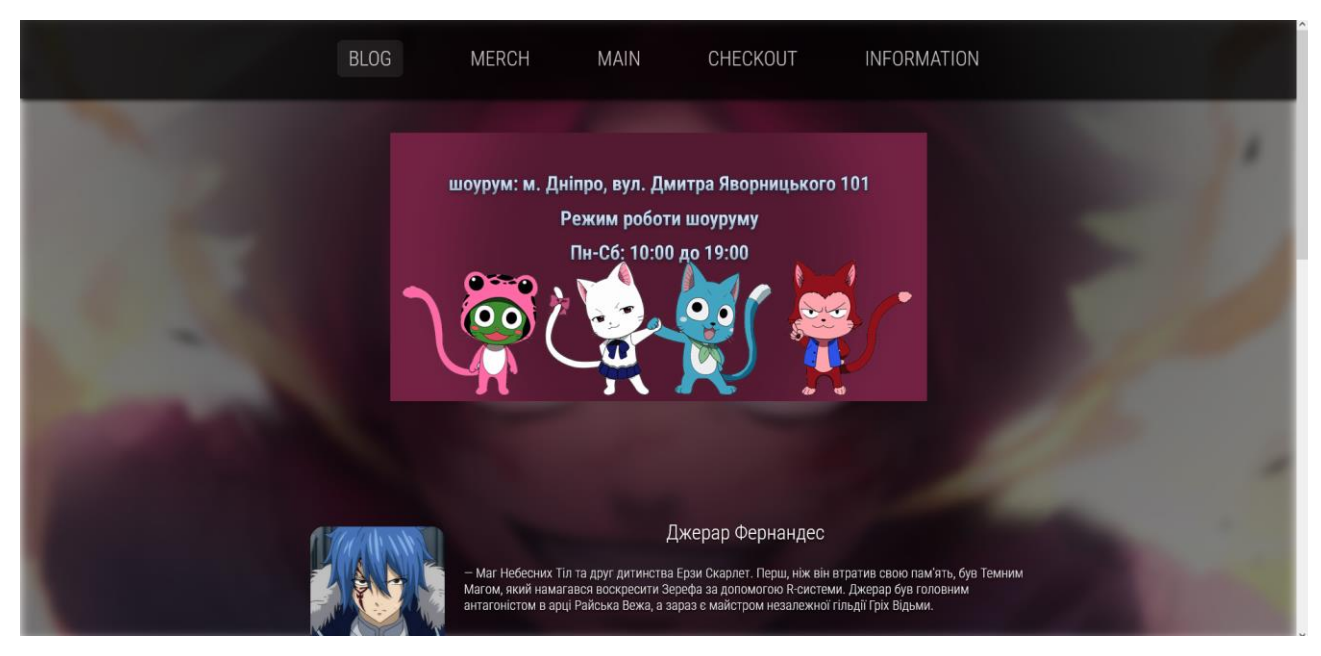

Рис. 2.8. Друге зображення слайдеру

Наступне зображення слайдеру має коротке роз'яснення для чого була створена сторінка Блогу (рис. 2.8)

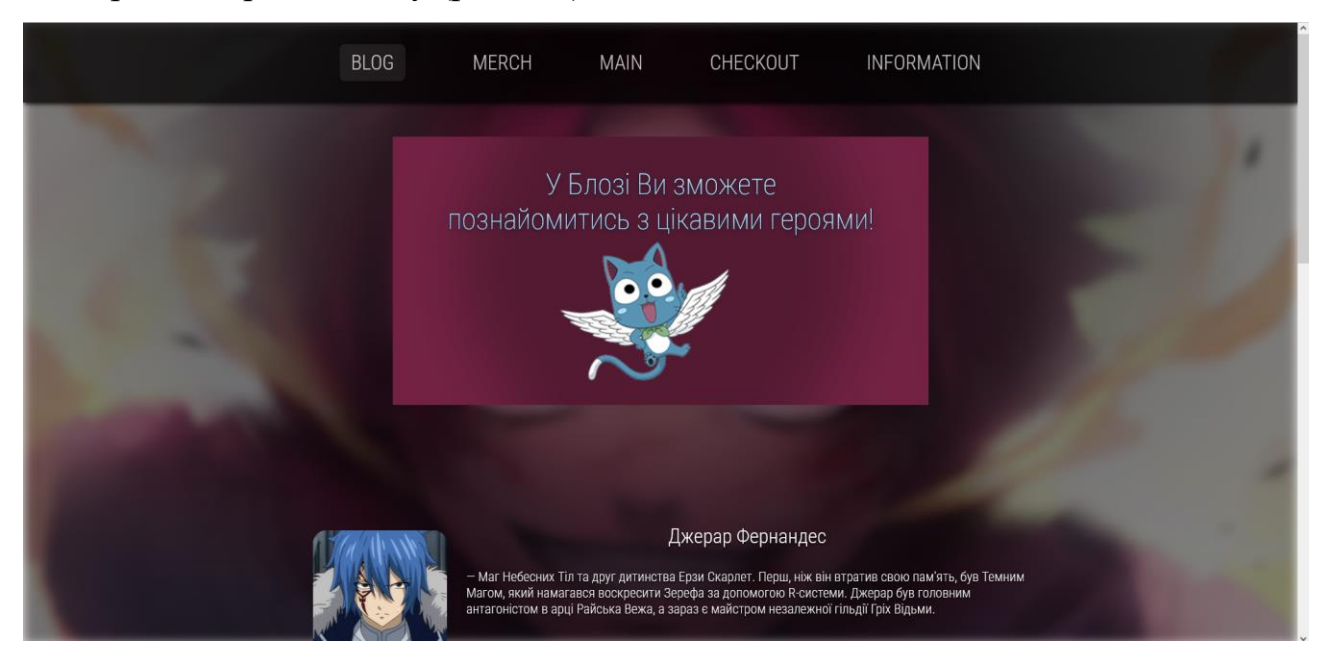

Рис. 2.9. Наступне зображення слайдеру

Під слайдером розташовані блоки з інформацією про різних персонажів (рис 2.9) аніме Fairy Tail.

Кожен блок містить:

- Ім'я персонажа (наприклад, Джерар Фернандес).
- Короткий опис персонажа та його ролі в сюжеті аніме.
- Зображення персонажа поруч з описом.

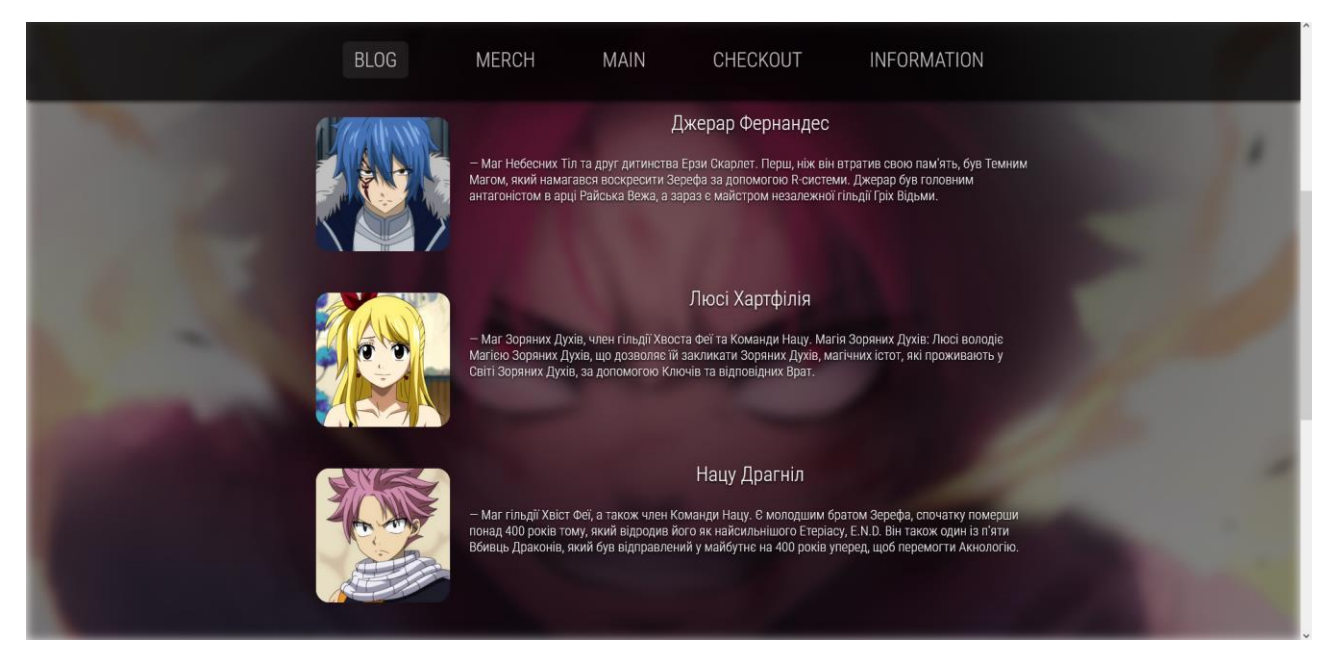

Рис. 2.10. Блок про персонажів

Ця структура дозволяє легко орієнтуватися на сторінці блогу, переглядати інформацію про улюблених персонажів та дізнаватися більше про світ Fairy Tail.

Далі переходимо на сторінку Мерч. Ця сторінка з каталогом товарів (рис. 2.11) інтернет-магазину.

У верхній частині сторінки (рис. 2.10) знаходиться головне меню з розділами: Blog, Merch, Main, Checkout, Information. Розділ Merch виділений, що вказує на те, що це активна сторінка.

По центрі сторінки розташовані товари з назвою та цінами, текст виділяється, кнопки «купити» мають анімацію, що одразу привертає увагу покупця.

Як приклад використані максимально різні товари, від футболки до кружки (рис. 2.12).

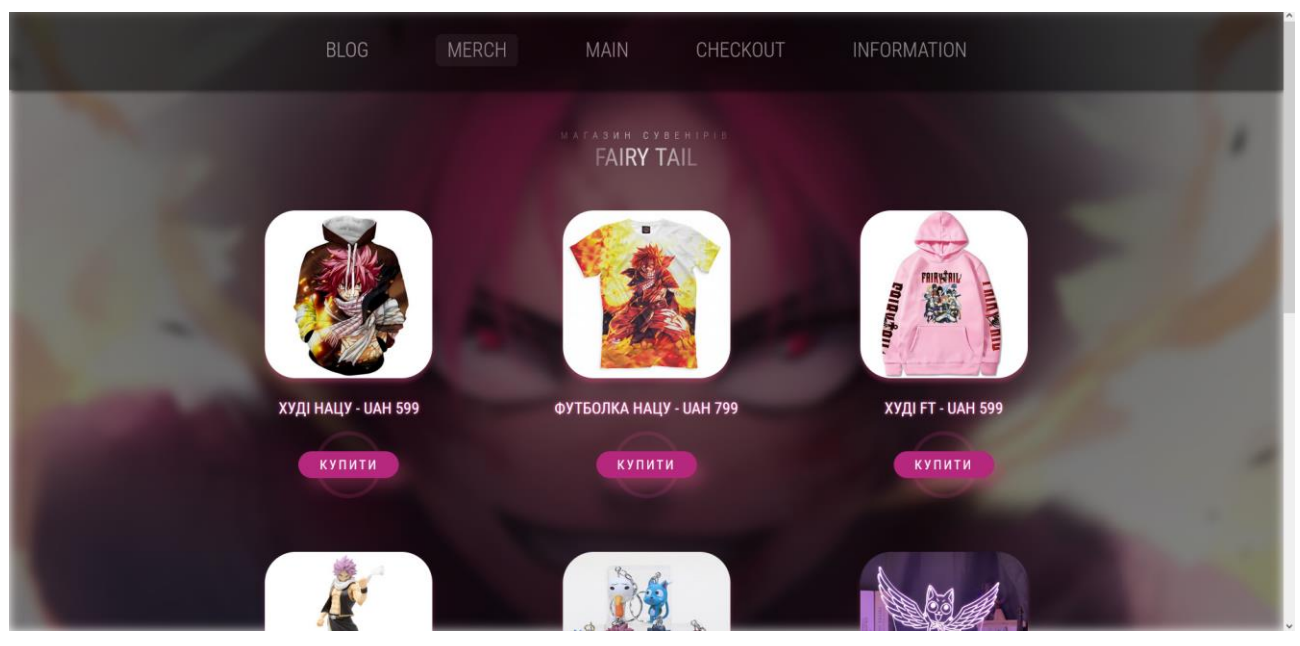

Рис. 2.11. Сторінка Мерч

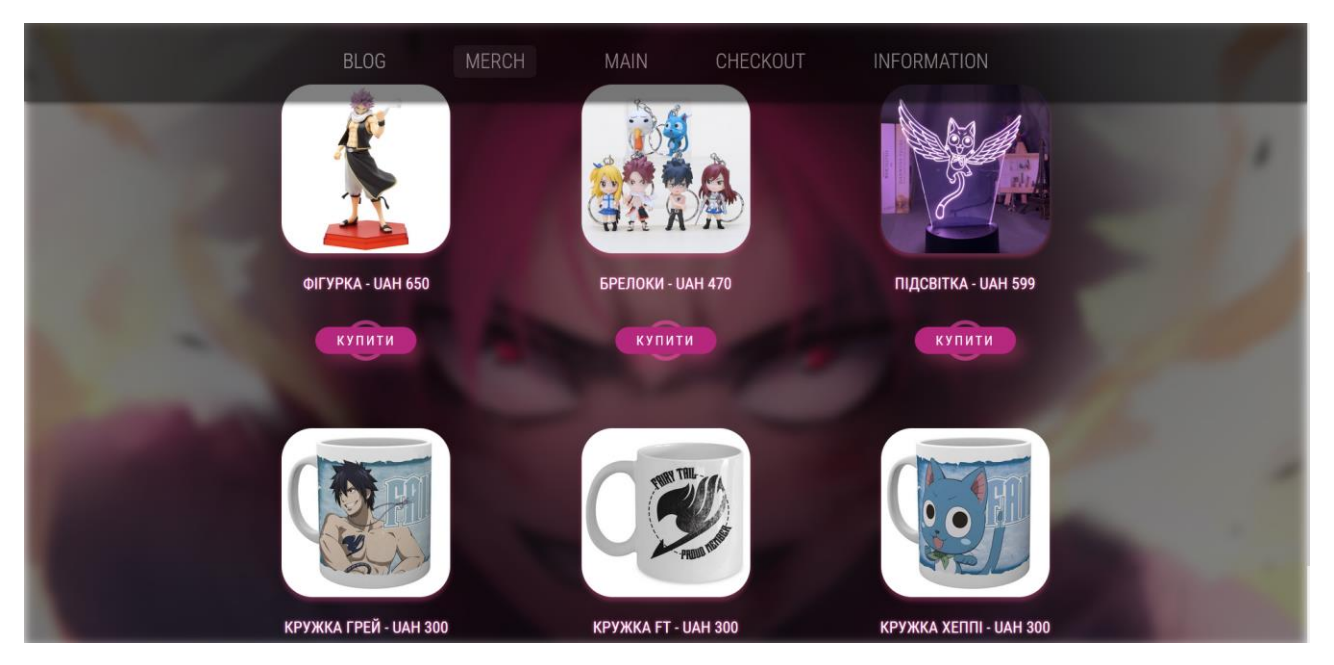

Рис. 2.12. Асортимент

Після того, як покупець обрав товар, його перекидає на форму (рис. 2.13) , де він може оформити замовлення та чекати, поки менеджер магазину з ним зв'яжеться.

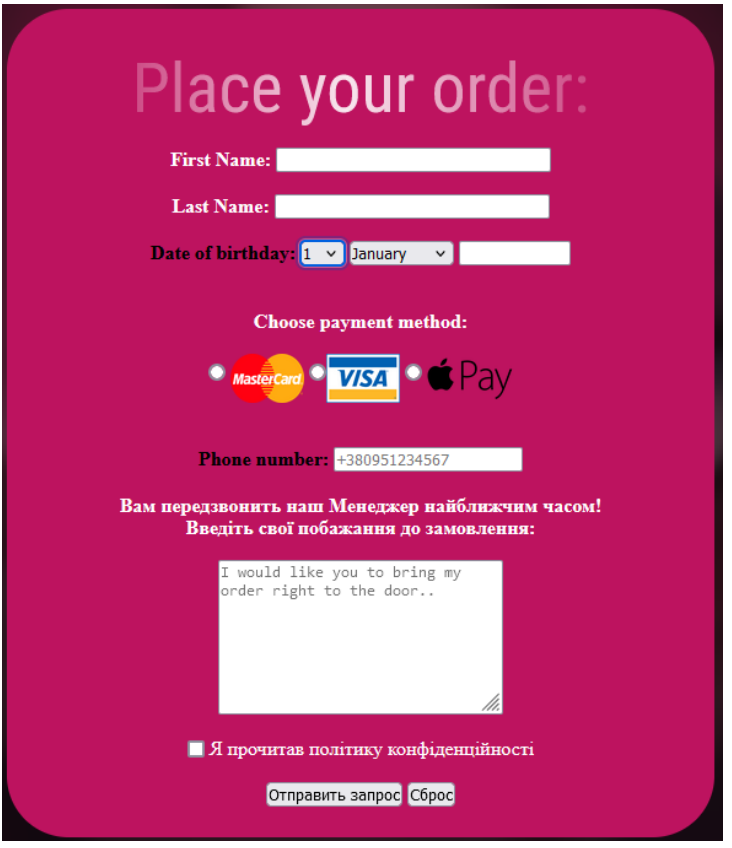

Рис. 2.13. Форма оформлення замовлення

Одразу потім, коли форма заповнена та відправлена, відкривається повідомлення з подякою та інформацією (рис. 2.14).

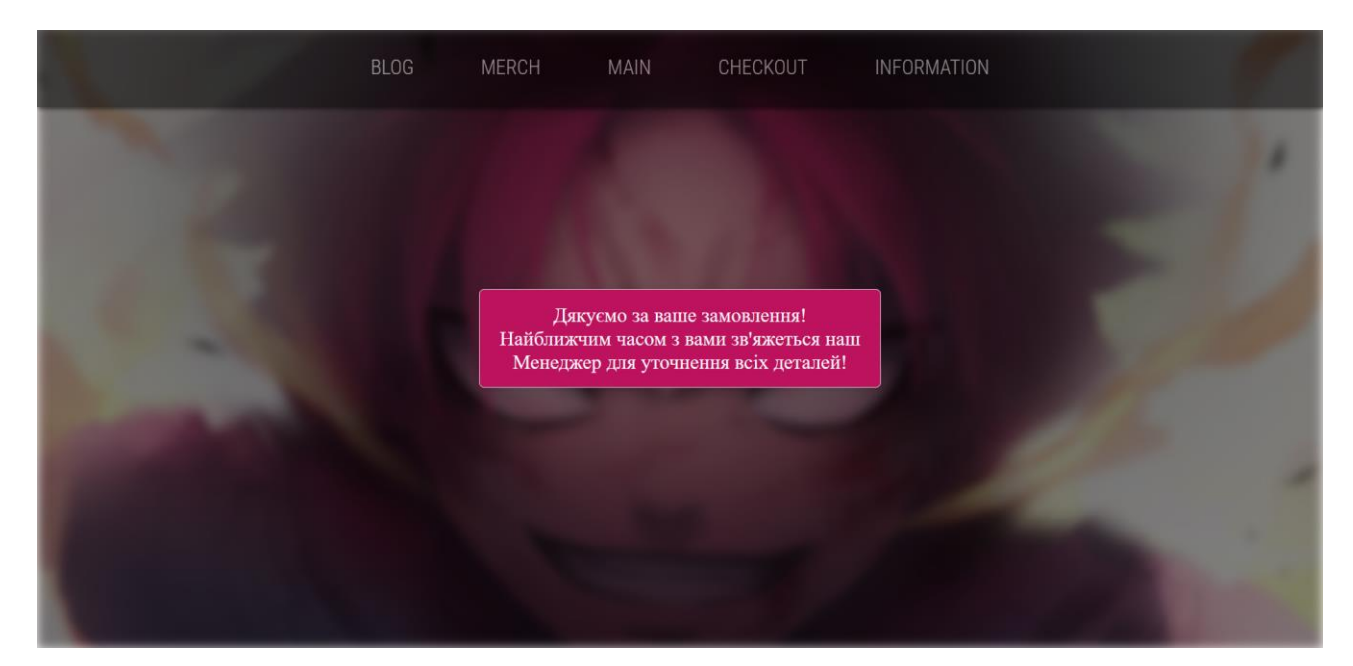

Рис. 2.14. Повідомлення клієнту

І остання сторінка – сторінка Інформації. У верхній частині сторінки (рис. 2.14) знаходиться головне меню з розділами: Blog, Merch, Main, Checkout, Information. Розділ Information виділений, що вказує на те, що це активна сторінка.

На фоні цієї сторінки добавлене відео, яке допомагає погрузитись у атмосферу вибраної тематики сувенірного магазину.

Інформація про інтернет-магазин та шоурум при ньому (рис. 2.15). Тут показано:

- Як працює шоурум;
- Важлива інформація щодо продукції;
- Контакти;
- Інформація щодо доставки.

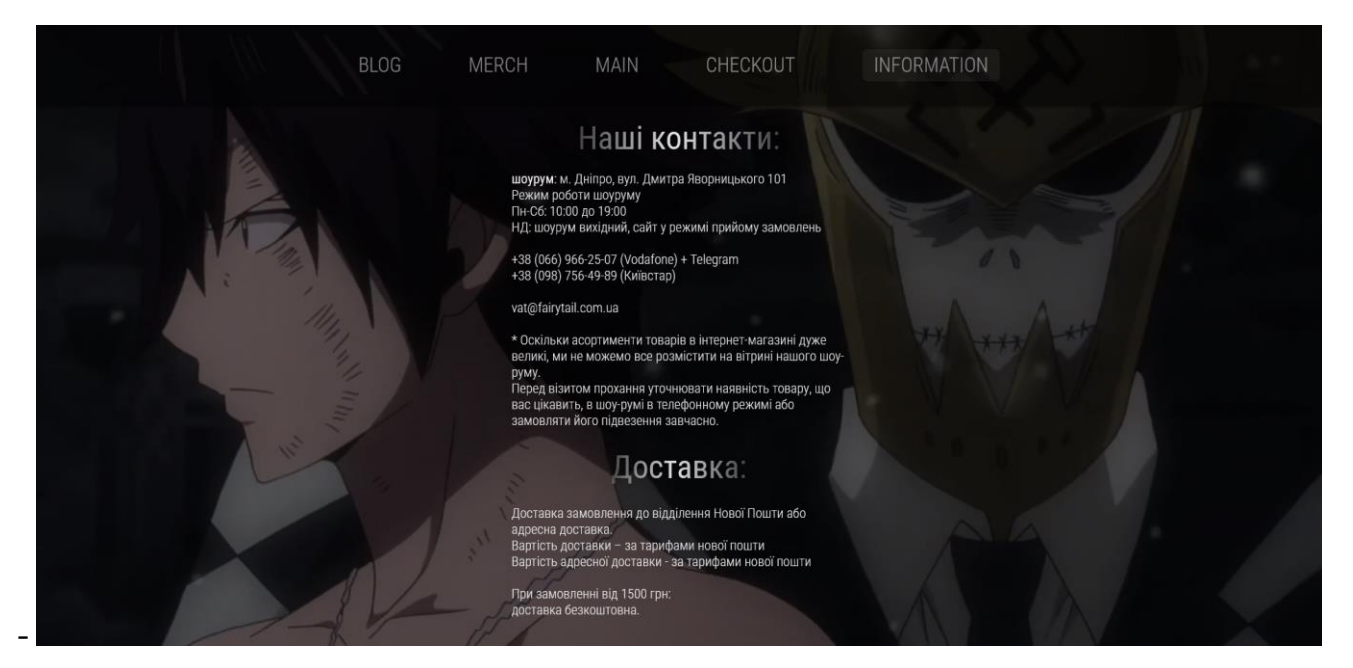

Рис. 2.15. Сторінка Інформації

Загалом, структура сайту добре організована, що дозволяє користувачам легко орієнтуватися та швидко знаходити необхідну інформацію чи продукти.

### **РОЗДІЛ 3**

# **ЕКОНОМІЧНИЙ РОЗДІЛ**

# **3.1. Розрахунок трудомісткості та вартості розробки програмного продукту**

Початкові дані:

1. передбачуване число операторів програми – 1295;

2. коефіцієнт складності програми – 1,3;

3. коефіцієнт корекції програми в ході її розробки – 0,06;

4. годинна заробітна плата програміста – 159,34 грн/год;

Згідно з даними веб-порталу «jooble» Html верстальщик в Україні станом на 12 червня 2024 р., співробітник в середньому заробляє 305 940 ₴; точніше, ставка заробітної плати становить 25 495 ₴ на місяць, 6 374 ₴ на тиждень або 159,34 ₴ на годину.

5. коефіцієнт збільшення витрат праці внаслідок недостатнього опису задачі – 1,2;

6. коефіцієнт кваліфікації програміста, обумовлений від стажу роботи з даної спеціальності – 0,8;

7. вартість машино-години ЕОМ – 0,81 грн/год.

Розрахунок показника ЕОМ виконано з урахуванням актуальних умов на період розробки веб-сайту, що тривала 9 місяців, з 01.09.2023 до 31.05.2024. У цей час тариф на споживання електроенергії – 2,64 грн за 1 кВт/год. Оскільки, використана під час розробки комп'ютер, у середньому, споживає 75 Вт/год, вартість витрат на електроенергію під час роботи: 0,075 \* 2,64 = 0,2 грн/год. Крім того, щомісячна плата за інтернет пакет «Інтернет 500 Мбіт/с 440» від провайдеру «Volia» у м. Дніпро – 440 грн/місяць із ПДВ. Врахувавши, що в період з 01.09.2023 до 31.05.2024 середня тривалість місяця була 30 днів, тобто 720 годин, вартість користування інтернетом: 440 / 720 = 0,61 грн/год. Отже, загальна вартість машино-години ЕОМ: 0,2 + 0,61 = 0,81 грн/год.

Нормування праці в процесі створення ПЗ істотно ускладнено в силу творчого характеру праці програміста. Тому трудомісткість розробки ПЗ може бути розрахована на основі системи моделей з різною точністю оцінки.

Трудомісткість розробки ПЗ можна розрахувати за формулою (3.1) :

$$
t = t_o + t_u + t_a + t_n + t_{omn} + t_o, \text{moduho-roqum}, \tag{3.1}
$$

де *t<sup>o</sup>* – витрати праці на підготовку й опис поставленої задачі (приймається 50 людино-годин);

*t<sup>и</sup>* – витрати праці на дослідження алгоритму рішення задачі,

*t<sup>а</sup>* – витрати праці на розробку блок-схеми алгоритму,

*t<sup>п</sup>* – витрати праці на програмування по готовій блок-схемі,

*tотл* – витрати праці на налагодження програми на ЕОМ,

*t<sup>д</sup>* – витрати праці на підготовку документації.

Складові витрати праці визначаються через умовне число операторів у ПЗ, яке розробляється.

Умовне число операторів (підпрограм) визначається за формулою (3.2):

$$
Q = q \cdot C \cdot (1 + p), \tag{3.2}
$$

де *q* – передбачуване число операторів (1295),

*C* – коефіцієнт складності програми (1,3),

*p* – коефіцієнт корекції програми в ході її розробки (0,06).

$$
Q = 1295 \cdot 1,3 \cdot (1 + 0,06) = 1784,51.
$$

Витрати праці на вивчення опису задачі *t<sup>и</sup>* обчислюються за формулою (3.3) з урахуванням уточнення опису і кваліфікації програміста:

$$
t_u = \frac{Q \cdot B}{(75.85) \cdot k}, \text{moduho-roth.}
$$
 (3.3)

де *B* – коефіцієнт збільшення витрат праці внаслідок недостатнього опису задачі (1,2),

*k* – коефіцієнт кваліфікації програміста, обумовлений від стажу роботи з даної спеціальності, і у разі менше двох років, дорівнює 0,8.

*t<sup>u</sup>* = (1784,51 · 1,2) / (75 · 0,8) = 35,69 людино-годин.

Витрати праці на розробку алгоритму рішення задачі встановлюються за формулою (3.4):

$$
t_a = \frac{Q}{(20...25) \cdot k}, \text{moduho-roquh.}
$$
 (3.4)

 $t_a = 1784,51/(24 \cdot 0.8) = 92,94$  людино-годин.

Витрати на складання програми за готовою блок-схемою, також обчислюються за формулою (3.4):

$$
t_n = 1784,51/(22 \cdot 0,8) = 101,39
$$
 людино-годин.

Витрати праці на налагодження програми на ЕОМ за умови автономного налагодження одного завдання визначаються за формулою (3.5):

$$
t_{omn} = \frac{Q}{(4..5) \cdot k}, \text{ moduho-roquh.}
$$
 (3.5)

$$
t_{omn}
$$
 = 1784,51/(5 · 0,8) = 446,12 людино-годин.

Витрати праці на налагодження програми на ЕОМ за умови комплексного налагодження одного завдання обчислюються за формулою (3.6):

$$
t_{omn}^{k} = 1.5 \cdot t_{omn}, \text{moduho-roqun.}
$$
 (3.6)

$$
t^k_{om\pi}
$$
 = 1,5 · 446,12 = 669,18 людино-годин.

Витрати праці на підготовку документації, розраховуються за формулою  $(3.7)$ :

$$
t_{\partial} = t_{\partial p} + t_{\partial \partial}, \text{moduho-roqu}, \qquad (3.7)
$$

де *tдр* – трудомісткість підготовки матеріалів і рукопису,

*tдо* – трудомісткість редагування, печатки й оформлення документації.

Трудомісткість підготовки матеріалів і рукопису потрібно визначити за формулою (3.8):

$$
t_{op} = \frac{Q}{(15..20) \cdot k}, \text{moduho-roquh.}
$$
 (3.8)

*tдр* = 1784,51/ (20 · 0,8) = 111,53 людино-годин.

З іншого боку, трудомісткість редагування, печатки й оформлення документації можна обчислити за формулою (3.9) :

$$
t_{\partial o} = 0.75 \cdot t_{\partial p}, \text{ moduho-roquh.}
$$
\n(3.9)

*tдо* = 0,75 · 111,53 = 83,64 людино-годин.

Згідно з формулою (3.7) витрати праці на підготовку документації становитимуть:

$$
t_0
$$
 = 111,53 + 83,64 = 195,17 людино-годин.

Отже, згідно з формулою (3.1), трудомісткість розробки ПЗ дорівнюватиме:

$$
t = 50 + 35,69 + 92,94 + 101,39 + 446,12 + 195,17 = 921,31
$$
 moduho-годин.

### **3.2. Рахунок витрат на створення програми**

Формула (3.10) показує, що загальна вартість створення ПЗ складається з оплати праці виконавця програми та витрат машинного часу, необхідного на налагодження програми на ЕОМ :

$$
K_{\text{II0}} = 3_{3\text{II}} + 3_{\text{MB}}, \text{rph}, \tag{3.10}
$$

де *ЗЗП* – витрати на заробітну плату програміста,

*ЗМВ* – витрати машинного часу.

Заробітна плата виконавця визначається за формулою (3.11)

$$
3_{3II} = t \cdot C_{IIP}, \text{rph},\tag{3.11}
$$

де *СПР* – середня годинна заробітна плата програміста (159,34 грн/год).

$$
3_{317} = 921,31 \cdot 159,34 = 146\,801,53
$$
 rph.

Вартість машинного часу, необхідного для налагодження програми на

ЕОМ, обчислюється за формулою (3.12):

$$
3_{MB} = t_{\text{OTJ}} \cdot C_{\text{M}y}, \text{F}^{\text{H}}, \tag{3.12}
$$

де *Смч* – вартість машино-години ЕОМ, (0,81 грн/год).

$$
3_{MB} = 446,12 \cdot 0,81 = 361,35 \text{ rpm}.
$$

Отже, згідно з формулою (3.10), витрати на створення ПЗ дорівнюватимуть:

 $K_{IIO}$  = 146 801,53 + 361,35 = 147 162,88 грн.

Очікуваний період розробки ПЗ розраховується за формулою (3.13):

$$
T = \frac{t}{B_k \cdot F_p}, \text{mic.},\tag{3.13}
$$

де *B<sup>k</sup>* – число виконавців (1);

*F<sup>p</sup>* – місячний фонд робочого часу (за 20-годинного робочого тижня *Fp*=88 годин).

$$
T = 921,31 / 1 \cdot 88 \approx 10
$$
 mic.

**Висновок**: У підсумку, для реалізації інтернет-магазину планується задіяти 921,31 людино-годин. Очікуваний період досягнення мети становить 10 місяців, а бюджет – 147 162,88 грн.

### **ВИСНОВКИ**

<span id="page-48-0"></span>Під час роботи було розроблено інтернет-магазин сувенірних товарів із використанням технологій HTML, CSS та JavaScript.

Відповідно до завдання платформа реалізує такий функціонал і виконує таку роль:

- забезпечує продаж продукції власників крамниць сувенірних товарів та покупки цих товарів клієнтами;

- надає можливість користувачу (покупцю) купувати товари, що представленні в асортименті;

- надає можливість адміністратору крамниці виставляти товар на продаж;

- надає можливість адміністратору надавати інформацію щодо товару, оплати, доставки та ін.;

- має простий та інтуїтивно зрозумілий дизайн та структуру.

Так як сувеніри – це велика ніша, від магнітів на холодильник до мерчу відомої музичної групи, то і охват аудиторії, зацікавленої у покупці цих продуктів, буде великий. Отже і попит на ці товари не скінчиться.

Завдяки інтернет-магазину сувенірів клієнти можуть швидко знайти і придбати цікаві сувеніри з будь-якого місця, він дозволяє охватити великий обсяг клієнтської бази з закордону. Сувеніри можуть зацікавити покупців з різних країн і це приведе до збільшення продажів, попиту та впізнаваності.

#### **СПИСОК ВИКОРИСТАНИХ ДЖЕРЕЛ**

<span id="page-49-0"></span>1. The History of HTML [Електронний ресурс] URL: [https://www.linkedin.com/pulse/history-html-dottierosefoundation.](https://www.linkedin.com/pulse/history-html-dottierosefoundation) (дата доступу: 15.06.2024).

2. The Evolution of CSS in 3 Decades [Електронний ресурс] URL: [https://byby.dev/css-evolution.](https://byby.dev/css-evolution) (дата доступу: 15.06.2024).

3. History of JavaScript [Електронний ресурс] URL: [https://www.geeksforgeeks.org/history-of-javascript/.](https://www.geeksforgeeks.org/history-of-javascript/) (дата доступу: 15.06.2024).

4. Adobe Photoshop [Електронний ресурс] URL: [https://www.britannica.com/technology/Adobe-Photoshop.](https://www.britannica.com/technology/Adobe-Photoshop) (дата доступу: 20.06.2024).

5. Figma Design [Електронний ресурс] URL: [https://research.contrary.com/company/figma.](https://research.contrary.com/company/figma) (дата доступу: 15.06.2024).

6. What is Figma? [Електронний ресурс] URL: [https://www.nobledesktop.com/learn/figma/what-is-figma.](https://www.nobledesktop.com/learn/figma/what-is-figma) (дата доступу: 15.06.2024).

7. History of MySQL [Електронний ресурс] URL: <https://www.datasciencecentral.com/history-of-mysql/> (дата доступу: 20.06.2024).

8. Vasual Studio Code [Електронний ресурс] URL: <https://code.visualstudio.com/> (дата доступу: 20.06.2024).

9. Educba [Електронний ресурс] URL: <https://www.educba.com/> (дата доступу: 20.06.2024).

10. MySQL Features [Електронний ресурс] URL: <https://www.javatpoint.com/mysql-features> (дата доступу: 20.06.2024).

11. Du.edu [Електронний ресурс] URL: [https://www.du.edu/.](https://www.du.edu/) Дата звернення: (дата доступу: 20.06.2024).

12. Photoshop Features [Електронний ресурс] URL: [https://www.shoreagents.com/photoshop/.](https://www.shoreagents.com/photoshop/) дата доступу: 20.06.2024).

13. Статистика зарплат html верстальщиків в Україні [Електронний ресурс] URL: [ua.jooble.org](https://www.google.com/url?sa=t&source=web&rct=j&opi=89978449&url=https://ua.jooble.org/salary/html-%25D0%25B2%25D0%25B5%25D1%2580%25D1%2581%25D1%2582%25D0%25B0%25D0%25BB%25D1%258C%25D1%2589%25D0%25B8%25D0%25BA&ved=2ahUKEwiJrcz90eWGAxV71QIHHSdMBnwQFnoECDEQAQ&usg=AOvVaw1hXfhpa7s_bi-ekM0nvxsN) (дата доступу: 20.05.2024).

14. Офіційний курс гривні щодо іноземних валют: Національний банк України. [Електронний ресурс] URL:<https://bank.gov.ua/ua/markets/exchangerates> (дата доступу: 20.05.2024).

15. Робота студентів: все, що потрібно знати: Трудові ініціативи. [Електронний ресурс] URL: [https://trudovi.org.ua/analytics/robota-studentiv-vse](https://trudovi.org.ua/analytics/robota-studentiv-vse-shcho-potribno-znaty/)[shcho-potribno-znaty/](https://trudovi.org.ua/analytics/robota-studentiv-vse-shcho-potribno-znaty/) (дата доступу: 20.05.2024).

16. Тарифи на електроенергію з 1.06.2023 по 31.05.2024: Мінфін. [Електронний ресурс] URL: [https://index.minfin.com.ua/ua/tariff/electric/2023-06-](https://index.minfin.com.ua/ua/tariff/electric/2023-06-01/) [01/](https://index.minfin.com.ua/ua/tariff/electric/2023-06-01/) (дата доступу: 20.05.2024).

17. Тарифи на інтернет-пакети послуги доступу до інтернету тарифної лінійки «general»: volia. [Електронний ресурс] URL: [https://ex.volia.com/user/files/documents/g-internet-tariffs.pdf](https://ex.volia.com/user/files/documents/G-internet-tariffs.pdf) (дата доступу: 20.05.2024).

18. Вагонова О.Г., Романюк Н.Н. Факультет менеджменту, кафедра прикладної економіки: методичні вказівки з виконання економічного розділу в дипломних проектах студентів спеціальності «Комп'ютерні системи». Дніпро: НТУ «ДП», 2007. 5-8c.

19. Smith, J. 2020. Mastering Bootstrap 4: A Comprehensive Guide to Building Responsive Web Pages. O'Reilly Media.

20. HTML and CSS: The Comprehensive Guide – by Jürgen Wolf

21. [Learning Web Design: A Beginner's Guide to HTML, CSS, JavaScript, and](https://www.amazon.com/dp/1491960205/?tag=codeinwp0d3-20)  Web Graphics – [by Jennifer Robins](https://www.amazon.com/dp/1491960205/?tag=codeinwp0d3-20)

22. "MySQL Cookbook: Solutions for Database Developers and Administrators" by Sveta Smirnova, Alkin Tezuysal, O'Reilly Media

23. Photoshop Masking & Compositing by Katrin Eismann

24. «Посібник з Figma» / Саша Окунєв, 2019 – 255с.

25. Як зробити сайт із нуля – стильно. [Електронний ресурс] <https://www.youtube.com/watch?v=h7GoAYES-zg&t=1969s> (дата доступу: 05.06.2024).

26. CSS: Cascading Style Sheets [Електронний ресурс] URL: <https://developer.mozilla.org/en-US/docs/Web/CSS> (дата доступу: 15.06.2024).

27. JavaScript Tutorial [Електронний ресурс] URL: <https://www.w3schools.com/js/> (дата доступу: 15.06.2024).

28. Discord.js Guide [Електронний ресурс] URL: <https://discordjs.guide/> (дата доступу: 15.06.2024).

## **ДОДАТОК А**

## **КОД ПРОГРАМИ**

#### <span id="page-52-0"></span>**FairyTailShop.html**

```
<!DOCTYPE html>
<html lang="ua">
<head>
  <meta charset="UTF-8">
  <meta name="viewport" content="width=device-width, initial-scale=1.0">
  <title>Fairy Tail shop</title>
  <link type="text/css" rel="stylesheet" href="css/ftstyle.css">
```
</head>

#### <body>

<div class="content" align="center">

<header>

<a href="charac.html"><span>BLOG </span></a>

<a href="merchshop.html"><span> MERCH </span></a>

<a href="FairyTailShop.html" class="main"><span > MAIN </span></a>

<a href="checkout.html"><span> CHECKOUT </span></a>

<a href="information.html"><span> INFORMATION </span></a>

</header>

<h1 >FAIRY TAIL</h1>

 $br>$ 

<small>МАГАЗИН СУВЕНІРІВ</small>

 $\langle$ div $>$ 

<div class="bg"></div>

</body>

</html>

#### **ftstyle.css**

@import

\*

url('https://fonts.googleapis.com/css2?family=Roboto+Condensed:ital,wght@0,300;0,400;1,300&display=swap');

```
{
  margin: 0;
  padding: 0;
  box-sizing: border-box;
}
.content{
```
position: relative;

```
z-index: 1;
  color: #fff;
.bg{
  background-image: url('../natsufon.jpg');
  text-align: center;
  background-size: cover;
  background-position: center center;
  background-repeat: no-repeat;
  background-attachment: fixed;
  position: absolute;
  z-index: -1;
```
filter: blur(8px) brightness(0.5);

bottom: 0px;

width: 100%;

height: 100%;

#### }

}

#### $h1$ {

font-family: 'Roboto Condensed', sans-serif;

font-size: 72px;

font-style: normal;

font-weight: normal;

line-height: 78px;

background: linear-gradient(90deg, rgba(255, 255, 255, 0.24) 0%, rgba(255, 255, 255, 0.9) 47%, rgba(255,

#### 255, 255, 0.24) 100%) ;

align-content: center;

vertical-align: top;

display: inline-block;

-webkit-background-clip: text;

-webkit-text-fill-color: transparent;

margin-bottom: 10px;

margin-top: 22%;

#### }

#### small{

font-family: 'Roboto Condensed', sans-serif;

font-size: 24px;

font-weight: 100;

line-height: 39px;

line-height: 100%;

letter-spacing: 10px;

display: inline-block;

```
background: linear-gradient(90deg, rgba(255, 255, 255, 0.24) 0%, rgba(255, 255, 255, 0.9) 47%, rgba(255, 
255, 255, 0.24) 100%) ;
           -webkit-background-clip: text;
           -webkit-text-fill-color: transparent;
           margin: 0px;
        }
        header{
           height: 119px;
           width: 100%;
           background: black;
           position: fixed;
           top: 0;
           left: 0;
           right: 0;
           display: flex;
           align-items: center;
           justify-content: center;
           align-items: center;
           opacity: 50%;
           box-shadow: 2px 3px 5px black;
        }
        a{
           margin: 50px;
           font-size: 30px;
           line-height: 52px;
           line-height: 100%;
           display: inline-block;
           font-family: 'Roboto Condensed', sans-serif;
           font-weight: 100;.
           color: white;
           outline: none;
           text-decoration: none;
        }
        a:link {
          color: white;
        }
        a:visited {
          color: white;
        }
        a:hover {
        text-shadow: 1px 1px 2px white, 0 0 1em pink, 0 0 0.2em pink;
```
}

.main{ color: white; font-size: 30px; background: rgba(255, 255, 255, 0.1); padding: 8px 16px; align-content: center; border-radius: 8px; border: 1px solid rgba(255, 255, 0, 0);

#### }

#### **Merchshop.html**

<!DOCTYPE html>

<html lang="ua">

#### <head>

<meta charset="UTF-8">

<meta name="viewport" content="width=device-width, initial-scale=1.0">

<title>Fairy Tail shop - Merch</title>

<link type="text/css" rel="stylesheet" href="css/merchstyle.css">

</head>

#### <body>

<div class="content" align="center">

<header>

<a href="charac.html"><span>BLOG </span></a>

<a href="merchshop.html" class="merch"><span> MERCH </span></a>

```
<a href="FairyTailShop.html"><span > MAIN </span></a>
```
<a href="checkout.html" ><span> CHECKOUT </span></a>

<a href="information.html"><span> INFORMATION </span></a>

</header>

<small>МАГАЗИН CVREHIPIR</small>

 $\langle$ hr>

```
<h1 >FAIRY TAIL</h1>
```
<table width="70%" align="center" border="0" cellpadding="0" cellspacing="10">

 $<$ tr $>$ 

<td width="33%" align="center" ><img src="dd.jpg" align="center" width="250" height="250"></td> <td width="33%" align="center"> <img src="shirt.jpg" align="center" width="250" height="250"> </td> <td width="33%" align="center"><img src="kofta.jpg" align="center" width="250" height="250"></td>  $\langle t$ r $>$ 

<tr class="hrivni">

<td align="center"><font color="white" size="5">ХУДІ НАЦУ - UAH 599</font>

 $<sub>2</sub>$ 

<div class="button">

<a href="checkout.html" class="buy"><span> КУПИТИ </span></a>

 $\langle$ div $>$  $\langle t \, \mathrm{d} \rangle$ <td align="center"> <font color="white" size="5">ФУТБОЛКА НАЦУ - UAH 799</font>  $<sub>2</sub>$ <div class="button"> <a href="checkout.html" class="buy"><span> КУПИТИ </span></a> </div>  $\langle t \rangle$ <td align="center"><font color="white" size="5">ХУДІ FT - UAH 599</font>  $br>$ <div class="button"> <a href="checkout.html" class="buy"><span> КУПИТИ </span></a>  $\langle$ div $>$  $\langle t \, \mathrm{d} \rangle$  $\langle$ /tr $\rangle$ </table> <table width="70%" align="center" border="0" cellpadding="0" cellspacing="10">  $<$ tr $>$  $\lt$ td width="33%" align="center"  $\lt$ img src="figura.jpg" align="center" width="250" height="250"></td> <td width="33%" align="center" ><img src="brelok.jpg" align="center" width="250" height="250"></td> <td width="33%" align="center" ><img src="lampa.jpg" align="center" width="250" height="250"></td>  $\langle t$ r $>$ <tr class="hrivni"> <td align="center"><font color="white" size="5">ФІГУРКА - UAH 650</font>  $br>$ <div class="button"> <a href="checkout.html" class="buy"><span> КУПИТИ </span></a>  $\langle$ div $>$  $\langle t \, \mathrm{d} \rangle$ <td align="center"><font color="white" size="5">БРЕЛОКИ - UAH 470</font>  $\langle$ hr> <div class="button"> <a href="checkout.html" class="buy"><span> КУПИТИ </span></a>  $\langle$ div $>$  $\langle t \, \mathrm{d} \rangle$ <td align="center"><font color="white" size="5">ПІДСВІТКА - UAH 599</font>  $<sub>2</sub>$ <div class="button"> <a href="checkout.html" class="buy"><span> КУПИТИ </span></a>

</div>

 $\langle t \, \mathrm{d} \rangle$ 

 $\langle tr \rangle$ 

</table>

<table width="70%" align="center" border="0" cellpadding="0" cellspacing="10">

```
\lttd width="33%" align="center" \ltimg src="2c.jpg" align="center" width="250" height="250"\lt/td><td width="33%" align="center" ><img src="c1.jpg" align="center" width="250" height="250"></td>
<td width="33%" align="center" ><img src="3c.jpg" align="center" width="250" height="250"></td>
\langle tr \rangle
```
 $<$ tr $>$ 

<td align="center"><font color="white" size="5">КРУЖКА ГРЕЙ - UAH 300</font>

 $<sub>2</sub>$ 

<div class="button">

<a href="checkout.html" class="buy"><span> КУПИТИ </span></a>

 $\langle$ div $\rangle$ 

 $\langle t \, \mathrm{d} \rangle$ 

<td align="center"><font color="white" size="5">КРУЖКА FT - UAH 300</font>

 $<sub>2</sub>$ 

<div class="button">

<a href="checkout.html" class="buy"><span> КУПИТИ </span></a>

</div>

 $\langle t \rangle$ 

<td align="center"><font color="white" size="5">КРУЖКА ХЕППІ - UAH 300</font>

 $chr>$ 

<div class="button">

<a href="checkout.html" class="buy"><span> КУПИТИ </span></a>

 $\langle$ div $\rangle$ 

 $\langle t \, \mathrm{d} \rangle$ 

 $\langle$ /tr $>$ 

</table>

 $\langle$ div>

<div class="bg"></div>

</body>

</html>

#### **Merchstyle.css**

@import

url('https://fonts.googleapis.com/css2?family=Roboto+Condensed:ital,wght@0,300;0,400;1,300&display=swap');

\* { margin: 0; padding: 0;

```
box-sizing: border-box;
}
.content{
  position: relative;
  z-index: 1;
  color: #fff;
}
.bg{
```
background-image: url('../natsufon.jpg'); text-align: center; background-size: cover; background-position: center center; background-repeat: no-repeat; background-attachment: fixed; position: absolute;

z-index: -1;

filter:  $blur(8px)$  brightness $(0.5)$ ;

top: -5px;

bottom: -5px;

width: 100%;

height: 200%;

## }

#### $h1$ {

font-family: 'Roboto Condensed', sans-serif; font-size: 36px; font-style: normal; font-weight: normal; line-height: 78px; background: linear-gradient(90deg, rgba(255, 255, 255, 0.24) 0%, rgba(255, 255, 255, 0.9) 47%, rgba(255,

#### 255, 255, 0.24) 100%) ;

align-content: center; vertical-align: top; display: inline-block; -webkit-background-clip: text; -webkit-text-fill-color: transparent; margin-top: -15px; margin-bottom: 10px;

### } small{

font-family: 'Roboto Condensed', sans-serif; font-size: 14px; font-weight: 100; line-height: 39px; line-height: 100%; letter-spacing: 8px; display: inline-block; background: linear-gradient(90deg, rgba(255, 255, 255, 0.24) 0%, rgba(255, 255, 255, 0.9) 47%, rgba(255, 255, 255, 0.24) 100%) ;

-webkit-background-clip: text;

…..

Увесь вихідний код додатку надається окремо на флешці.

## **ВІДГУК**

**Керівника економічного розділу**

**на кваліфікаційну роботу бакалавра** 

**на тему:**

<span id="page-60-0"></span>**«Розробка інтернет-магазину сувенірних товарів із використанням технологій HTML, CSS та бази даних MySQL»**

**студентки групи 122-20-2 Ватаманюк Владлени Володимирівни**

**Керівник економічного розділу доц. каф. ПЕП та ПУ, к.е.н Л.В. Касьяненко**

# **ПЕРЕЛІК ФАЙЛІВ НА ДИСКУ**

<span id="page-61-0"></span>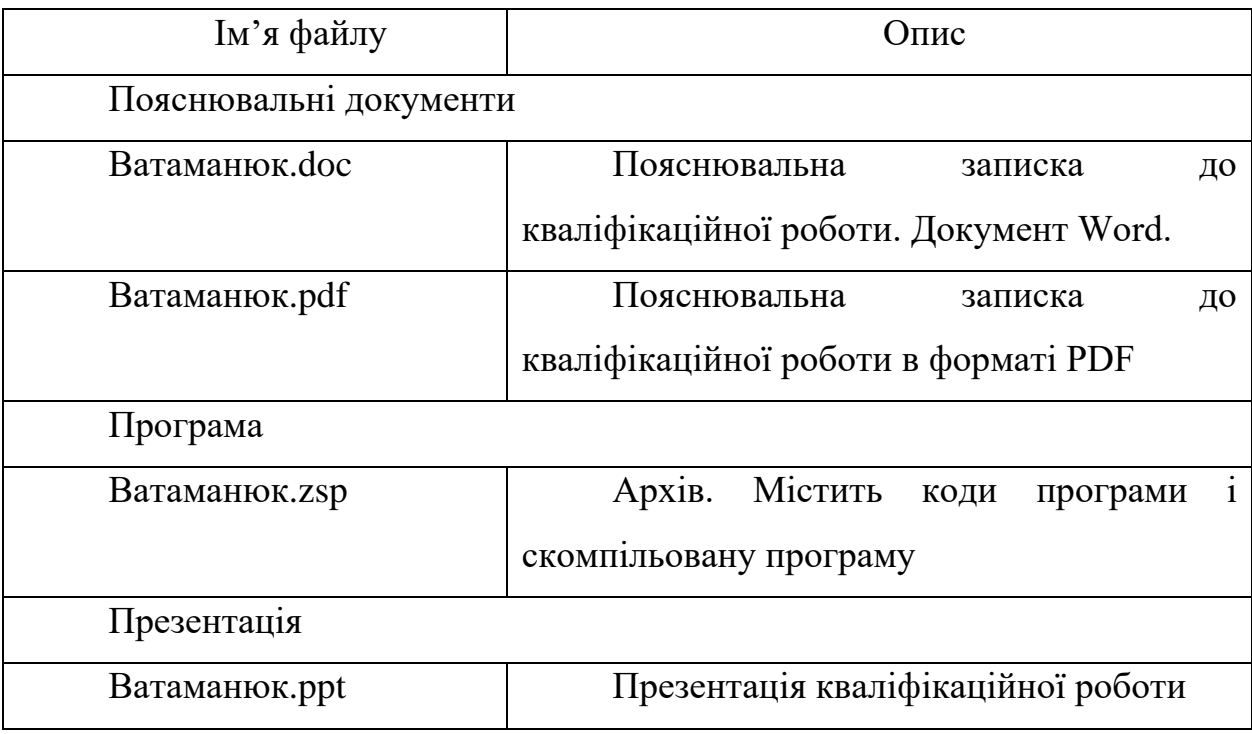